# <span id="page-0-0"></span>VYSOKÉ UČENÍ TECHNICKÉ V BRNĚ BRNO UNIVERSITY OF TECHNOLOGY

FAKULTA ELEKTROTECHNIKY A KOMUNIKAČNÍCH TECHNOLOGIÍ ÚSTAV TELEKOMUNIKACÍ

FACULTY OF ELECTRICAL ENGINEERING AND COMMUNICATION DEPARTMENT OF TELECOMMUNICATIONS

GRAFICKÉ ROZHRANÍ MODELU BEZDRÁTOVÉ SÍTĚ WLAN PRO PRAVDĚPODOBNOSTNÍ PŘEDPOVĚĎ PROVOZU

BAKALÁŘSKÁ PRÁCE BACHELOR'S THESIS

AUTOR PRÁCE JÚLIUS STECÍK AUTHOR

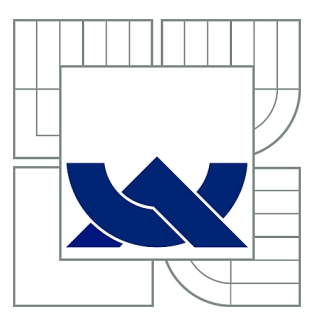

# VYSOKÉ UČENÍ TECHNICKÉ V BRNĚ

BRNO UNIVERSITY OF TECHNOLOGY

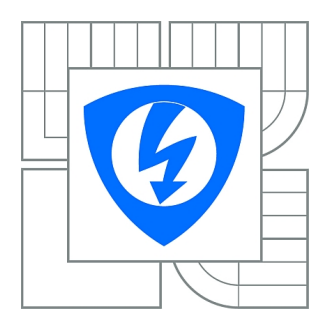

FAKULTA ELEKTROTECHNIKY A KOMUNIKAČNÍCH **TECHNOLOGIÍ** ÚSTAV TELEKOMUNIKACÍ

FACULTY OF ELECTRICAL ENGINEERING AND COMMUNICATION DEPARTMENT OF TELECOMMUNICATIONS

# GRAFICKÉ ROZHRANÍ MODELU BEZDRÁTOVÉ SÍTĚ WLAN PRO PRAVDĚPODOBNOSTNÍ PŘEDPOVĚĎ PROVOZU

GRAPHICAL USER INTERFACE FOR PROBABILISTIC MODELLING OF WLAN WIRELES **NETWORKS** 

BAKALÁŘSKÁ PRÁCE BACHELOR'S THESIS

AUTOR PRÁCE JÚLIUS STECÍK AUTHOR

**SUPERVISOR** 

VEDOUCÍ PRÁCE Mgr. PAVEL RAJMIC, Ph.D.

BRNO 2011

## ABSTRAKT

Práce se zabývá standardem skupiny IEEE, 802.11e a jeho implementaci QoS do sítí WLAN. Probrané jsou funkce přístupu ke sdílenému médiu DCF, PCF a HCF. Blíže je pak popsána EDCA metoda pro přístup ke sdílenému mediu. Dále se práce zaměřuje na pravděpodobnostní model soutěžení stanic o přístup k bezdrátovému médiu a matematické vztahy a algoritmy potřebné pro výpočet těchto pravděpodobností. V poslední části je návrh a popis uživatelského rozhraní programu ve formě Java appletu pro výpočet pravděpodobnosti že stanice soutěž vyhraje nebo na sdíleném médiu nastane kolize. Práce také obsahuje stručný komentář k vytvořenému programu vložený do HTML souboru.

# KLÍČOVÁ SLOVA

WiFi, 802.11e, Soutěž, Výhra, Kolize, Mezirámcový prostor, Přístupová metoda, Přístupová kategorie, DCF, PCF, HCF, EDCA, Java applet

## ABSTRACT

Course includes functions to access the shared medium, DCF, PCF and HCF. In detail, then describes the EDCA method for accessing the shared medium. The thesis focuses on the probabilistic model of competing stations to access the wireless medium and mathematics and algorithms needed to calculate these probabilities. The last part also design and description of user interface in the form of a Java applet to compute the probability that the station win the competition or on a shared medium collision occurs. The work also contains a brief commentary on the created program embedded in an HTML file.

## **KEYWORDS**

WiFi, 802.11e standard, Contest, Win, Collision, Inter Frame Space, Access method, Access Category, DCF, PCF, HCF, EDCA, Java applet

STECÍK, Július Grafické rozhraní modelu bezdrátové sítě WLAN pro pravděpodobnostní předpověď provozu: bakalářská práce. Brno: Vysoké učení technické v Brně, Fakulta elektrotechniky a komunikačních technologií, Ústav telekomunikací, 2010. 41 s. Vedoucí práce byl Mgr. Pavel Rajmic, Ph.D.

## PROHLÁŠENÍ

Prohlaˇsuji, ˇze svou bakal´aˇrskou pr´aci na t´ema " Grafick´e rozhran´ı modelu bezdr´atov´e sítě WLAN pro pravděpodobnostní předpověď provozu" jsem vypracoval samostatně pod vedením vedoucího bakalářské práce a s použitím odborné literatury a dalších informačních zdrojů, které jsou všechny citovány v práci a uvedeny v seznamu literatury na konci práce.

Jako autor uvedené bakalářské práce dále prohlašuji, že v souvislosti s vytvořením této bakalářské práce jsem neporušil autorská práva třetích osob, zejména jsem nezasáhl nedovoleným způsobem do cizích autorských práv osobnostních a jsem si plně vědom následků porušení ustanovení  $\S 11$  a následujících autorského zákona č. 121/2000 Sb., včetně možných trestněprávních důsledků vyplývajících z ustanovení § 152 trestního zákona č. 140/1961 Sb.

Brno . . . . . . . . . . . . . . . . . . . . . . . . . . . . . . . . . . . . . . . . . . . . . . . . .

(podpis autora)

# OBSAH

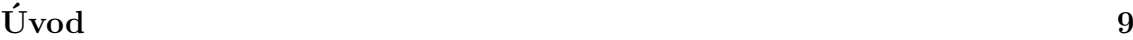

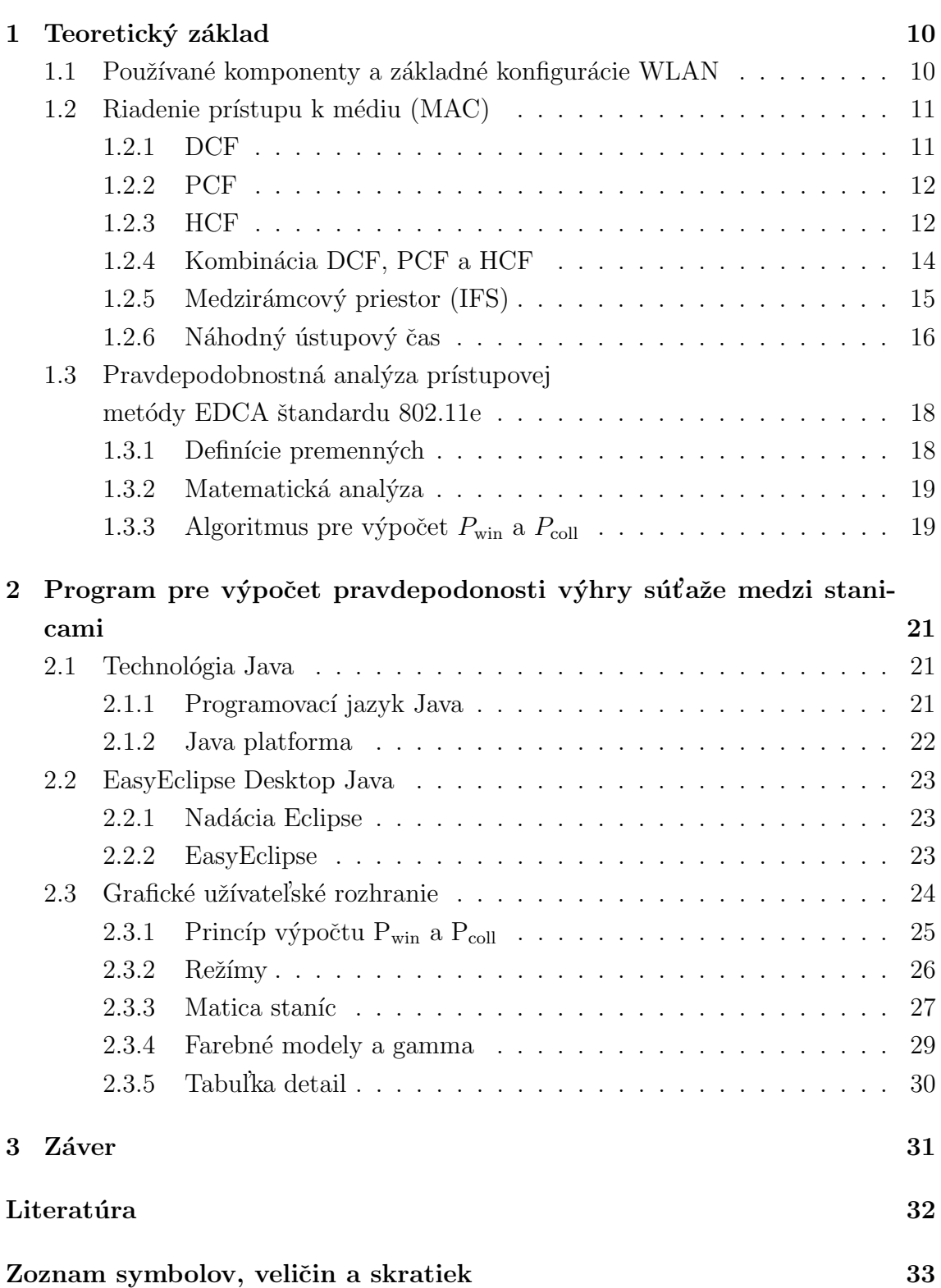

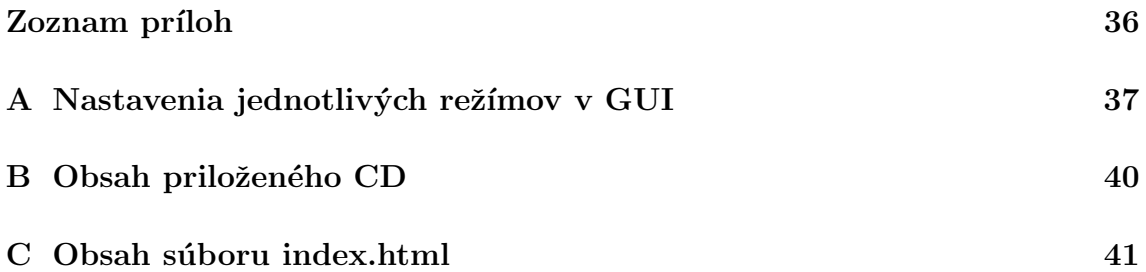

# ZOZNAM OBRÁZKOV

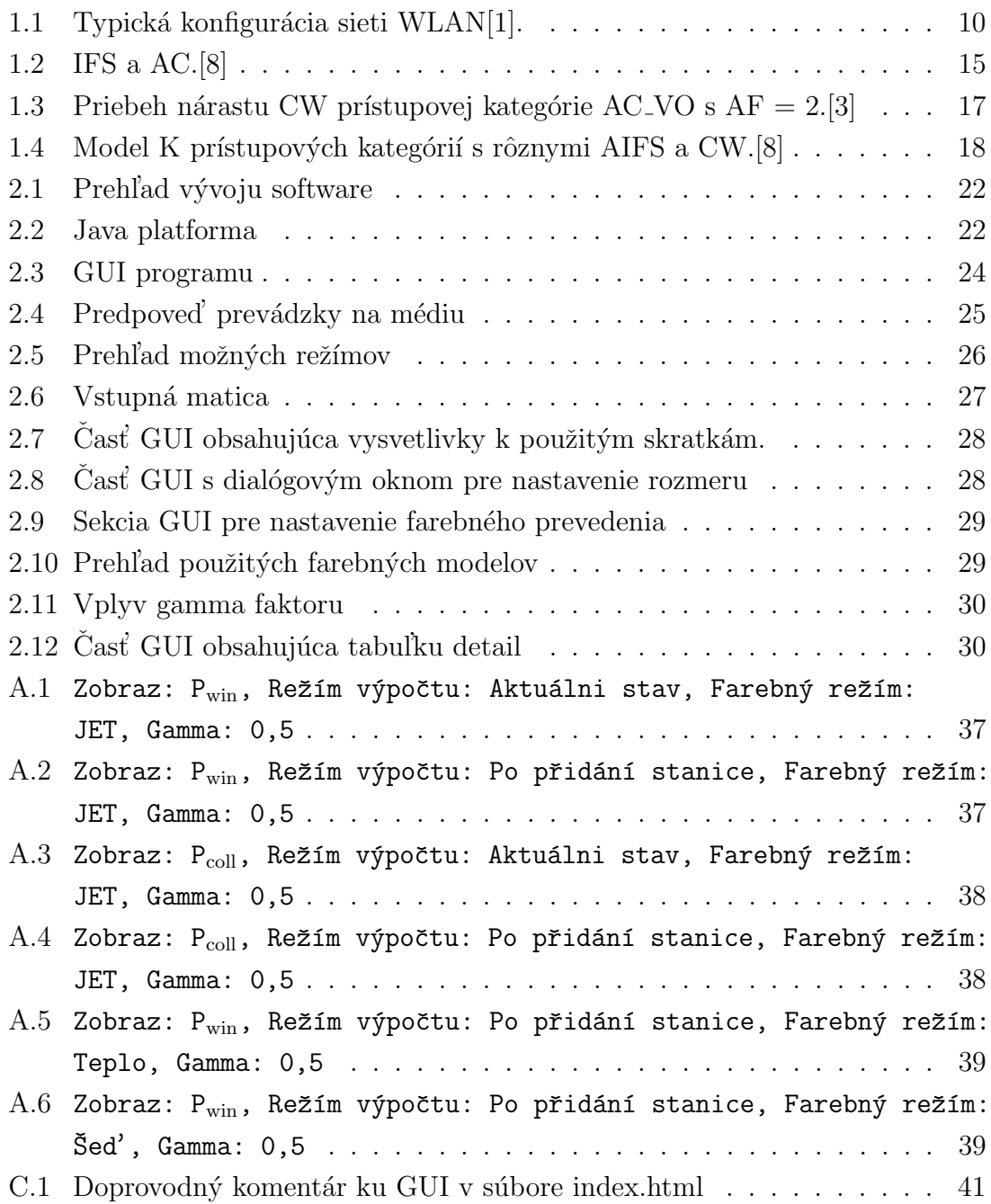

# ZOZNAM TABULIEK

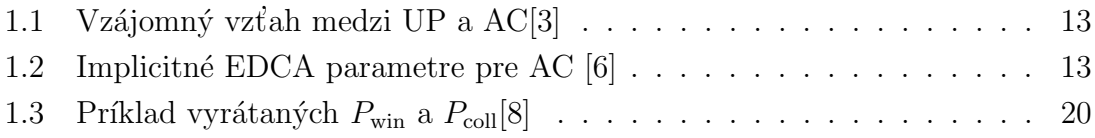

# ÚVOD

Prístup k internetu sa stal esenciálnou súčasťou našeho života. Možností ako sa k nemu pripojiť je veľa. Rozdeliť by ich bolo možné na dve základné skupiny. Na pripojenia vyžadujúce fyzickú prítomnosť kábla ako sú napríklad: ADSL, ISDN atď. A na pripojenia ktoré prítomnosť kábla nevyžadujú tzv. bezdrôtové napríklad : UMTS, HSCSD, WLAN atd'. Zo súčasným rozmachom notebookov, netbookov a v poslednej dobe smartphonov príchádza čoraz väčší dopyt po bezdrôtovom pripojení na internet. Tým azda najčastejším riešením v tejto oblasti je pripojenie pomocou technológie WLAN(lokálna bezdrôtová sieť – Wireless Local Area Network). Známe tiež ako Wi-Fi.

Technológia WLAN je štandardom zavedeným IEEE (inštitú pre elektrotechnické a elektronické inžinierstvo – Institute of Electrical and Electronics Engineers), vedený pod označením 802 časť  $11(802.11)$ . Tento štandard sa neustále vyvíja a doplňuje. Najaktuálnejšou verziou je štandard 802.11n z roku 2009.

Táto práca sa však bude zaoberať štandardom z roku 2005 pod označením 802.11e, ktorý zaviedol implementáciu QoS (kvalita služby – Quality of Service). A tým umožnil prioritizáciu paketov podľa aktuálne používanej služby. Hlavnou časťou tejto práce je návrh JAVA appletu ktorý bude graficky zobrazovať šancu pripojenej stanice do siete že dostane právo vysielať dáta, poprípade že dôjde ku kolízii dát a teda vysielanie stanice nebude úspešné. Prideľovanie práv staniciam je v sietiach WLAN tak podstatné pretože siete WLAN umožňujú len tzv. Half-duplex prenos, čo vlastne umožnuje len jeden dátový tok medzi dvomi koncovými bodmy v čase.

# <span id="page-9-0"></span>1 TEORETICKÝ ZÁKLAD

# <span id="page-9-1"></span>1.1 Používané komponenty a základné konfigurácie WLAN

Bezdrôtové lokálne siete majú tzv. bunkovú architektúru. S pravidla teda sieť WLAN obsahuje viacero buniek tzv. BSS (z´akladna sada sluˇzieb – Basic Service Set). Tie sú prepojené nejakým distribučným systémom napríklad ETHERNET alebo aj samotná WLAN. Každá táto bunka musí obsahovať prístupový bod (AP) a samotné stanice označované ako STA. Celý tento systém buniek s AP a STA a ich distribučný systém, ktorý do kopy tvorí jednu sieť pre vyššie vrstvy sa nazýva v štandarde ako ESS (rozširená sada služieb – Extended Service Set)

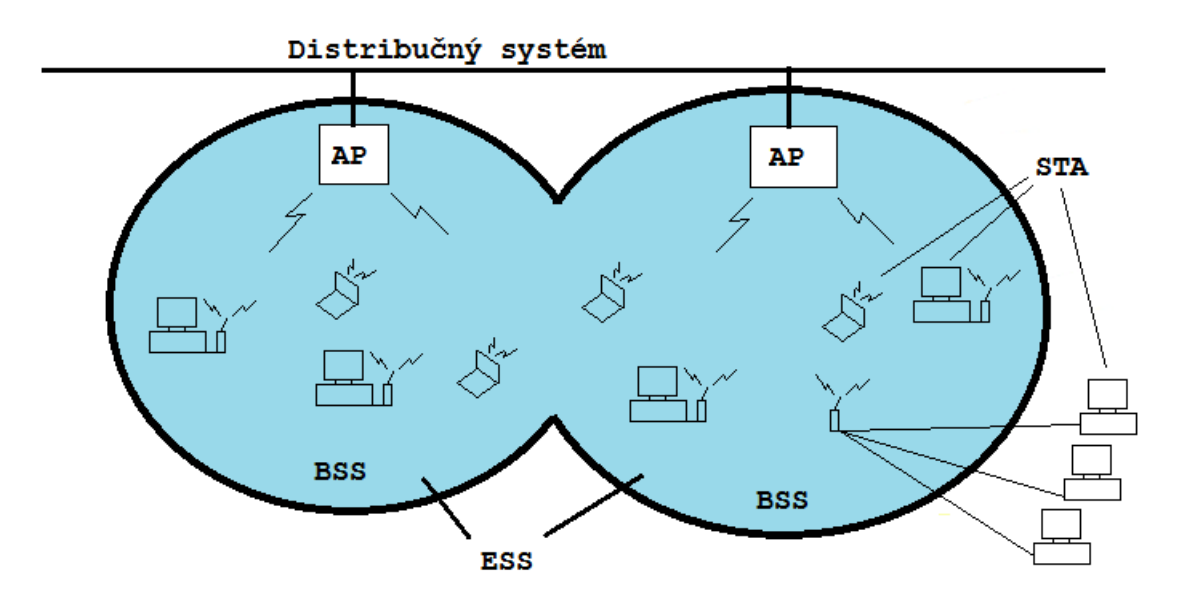

<span id="page-9-2"></span>Obr. 1.1: Typická konfigurácia sieti WLAN[\[1\]](#page-0-0).

Standard tiež definuje zariadenie nazývané portál, to slúži na prepojenie sietí WLAN a iných sietí založených na štandardoch 802. Jedná sa teda o klasický translačný most.

Dalšou hlavne v domácnostiach a malých priesotoroch využívanou konfiguráciou je zjednodušená verzia predošlej. V tomto prípade sa uvažuje iba o jednom AP a viac staníc, teda celú sieť tvorí iba jedna BSS. V tejto práci sa bude spravidla uvažovať pr´ave toto zapojenie.

S posledným typom zapojenia sa stretávame často ako s dočasným riešením keď nie je k dispozícii AP. Jedná sa o zapojenie kedy dve, po prípade viac staníc vytvoria tzv. ad-hoc sieť typu peer-to-peer. Nazývanú ako IBSS teda nezavislá základná sada služieb – Independent Basic Service Set.[\[1\]](#page-0-0)

## <span id="page-10-0"></span>1.2 Riadenie prístupu k médiu (MAC)

Štandard 802.11 používa pre viacbodový prístup viacero typov koordinačných funkcii ktoré riadia prístup ku médiu. Tieto metódy rozpíšem v nasledujúcich odstavcoch. Dalej bude uvedený zoznam a popis používaných medzirámcových priestorov ktoré tieto koordinačné funkcie používajú.

## <span id="page-10-1"></span>1.2.1 DCF

Základným mechanizmom pre prístup k médiu je distribuovaná koordinačná funkcia (DCF). Základom tohto protokolu je metóda viacnásobného prístupu k médiu so sledovaním nosnej zložky s metódov predchádzania kolízií $\left(\frac{\text{CSMA}}{\text{CA}}\right)$  s pozitívnym potvrdzovaním.

Tá funguje tak že stanica ktorá chce vysielať najskôr skontroluje médium či nie je obsadené, tzn. neprebieha iný dátový tok. Ak je médium voľné stanica počká určitý čas, v štandarde definovaný ako DIFS (distribučný medzirámcový priestor – Distributed Inter Frame Space). Následne stanica vyšle svoj dátový rámec. Príjimacia stanica skontroluje CRC slúžiace na kontrolu bezchybnosti prenosu a pošle vysielajúcej stanici potvrdenie (ACK) o úspešnom prenose. Ak stanica nedostane potvrdenie, bude opakovane vysielať svoj rámec do vtedy kým sa potvrdenie nedostaví, alebo do dovŕšenia určitého počtu pokusov.

Na to aby sa stanica mohla pripojiť do siete WLAN musí byť v jej dosahu prísupový bod danej siete, musí ho "vidieť". To však neznamená že stanica "vidí" všetky stanice v sieti, ktoré síce sú v dosahu AP ale nemusia byť v dosahu stanice ktorá chce vysielať. To znamená že stanica ktorá chce vysielať, vôbec nemusí vedieť o tom že sa na druhej strane sieti v tom istom čase chystá vysielať dalšia stanica. Takisto to že v okolí stanice je médium voľné neznamená že v okolí prístupového bodu je tomu tiež tak. K zabráneniu takýchto kolízií sa používa mechanizmus sledovania virtuálnej nosnej (Virtual Carrier Sense). Funguje nasledovne:

Stanica ktorá chce vysielať najskor prijímaciu stanicu požiada krátkym kontrolným paketom RTS (žiadosť o vysielanie – Request To Send). Ten obsahuje adresu zdroja a príjemcu, a tiež trvanie nasledujúceho prenosu vrátane trvania aj potrebného potvrdenia. Ak je cieľová stanica pripravená prijímať, pošle ako odpoveď krátky kontrolný paket CTS (vysielanie povolené – Clear To Send) Ktorý obsahuje informáciu o trvaní prenosu získanú s paketu RTS.

Stanice ktoré prijali paket CTS a ak boli v dosahu vysielacej stanice tak aj RTS, si nastavia indikátor sledovania virtuálnej nosnej nazývaný NAV (sieťový alokačný vektor – Network Allocation Vector) na hodnotu získanú s týchto paketov. Počas tejto doby okolité stanice teda vedia že médium je obsadené a nemá cenu sa pokúšať vysielat' a to aj po dobu potvrdzovania.

Veľkosť týchto paketov znižuje šancu na kolíziu aj v tom ohľade, že spracovanie malého paketu trvá podstatne kratšiu dobu ako keby sa mal spracovávať celý dátový paket. To samozrejme platí pokiaľ je dátový paket podstatne väčší ako paket RTS/CTS. Teda v prípade že je dátový paket menší ako samotný RTS/CTS, nie je treba posielať tieto pakety. Parameter určujúci potrebu tejto operácie sa nazýva RTSTreshold, teda prahová úroveň RTS. [\[9\]](#page-0-0)

## <span id="page-11-0"></span>1.2.2 PCF

Standard 802.11 MAC (riadenie prístupu k médiu – Medium Access Control) zahrňuje aj prístupovú metódu nazývanú PCF(bodová koordinačná funkcia – point coordination function). Tá sa môže použiť len v infraštrukturovaných sietových konfiguráciach. Tu ako prístupový bod danej bunky (BSS) sa použije počítač ktorý rozhoduje o tom ktorá stanica má právo vysielať. PCF používa tiež mechanizmus sledovania virtuálnej nosnej s prídavkom určovania priorít. PCF by malo mať s pravidla kratší medzirámcový priestor, preto aby prioritizácia mala prednosť pred metódov DCF.[\[3\]](#page-0-0)

## <span id="page-11-1"></span>1.2.3 HCF

Standard 802.11e rozširuje DCF a PCF novou hybridnou koordinačnou funkciou (HCF). Metóda HCF zahrňuje dva možné prístupy ku kanálu. Prvým je rozšírený distribuovaný prístup ku kanálu (EDCA) a druhým je HCF riadenia prístupu ku kanálu (HCCA). Obidva prístupy požívaju tzv. prevádzkové kategórie (TC), ktoré umožnujú určovať rôzne priority potrebné pre možnú implementáciu QoS v sietiach WLAN.[\[3\]](#page-0-0)

### EDCA

Základnou vlastnosťou mechanizmu EDCA je že sa jedná o metódu založenú na vzájomnom súťažení staníc ktoré chcú získať prístup k bezdrôtovému médiu. Štandard definuje až osem úrovní priority uživateľa $(UP)$ a 4 prístupové kategórie $(AC)$ . Vzájomný vzťah týchto UP a AC je zobrazený v tabuľke 1.1.

| PRIORITA  | UP             | AC         | <b>SLOVNE</b>                           |  |
|-----------|----------------|------------|-----------------------------------------|--|
| Najnižšia |                | $AC$ $-BK$ | Pozadie(Background)                     |  |
|           | $\overline{2}$ | $AC$ $BK$  | Pozadie(Background)                     |  |
|           | $\Omega$       | $AC$ $BE$  | Metóda najlepšieho úsilia (Best Effort) |  |
|           | 3              | $AC$ $BE$  | Metóda najlepšieho úsilia (Best Effort) |  |
|           | $\overline{4}$ | $AC_VI$    | Video(Video)                            |  |
|           | 5              | AC_VI      | Video(Video)                            |  |
|           | 6              | AC_VO      | Hlas(Voice)                             |  |
| Najvyššia | 7              | AC_VO      | Hlas(Voice)                             |  |

<span id="page-12-0"></span>Tab. 1.1: Vzájomný vzťah medzi UP a AC[\[3\]](#page-0-0)

Na rozdiel od DCF kde stanica čaká pred vysielaním daný fixný čas (DIFS), v EDCA je tento čas rôzny, a nastavený môže byť buď to manuálne alebo priradený prístupovým bodom. Tento čas sa skladá s rozhodujúceho medzirámcového priestoru (AIFS) a náhodného ústupového času daného z rozsahu CW<sub>min</sub> až CW<sub>max</sub> určeného práve AC

EDCA poskytuje na určitý čas prístup ku médiu bez potreby súťaženia, tzv. TXOP (príležitosť vysielať – Transmit Opportunity). Počas tohto intervalu môže stanica vysielať toľko rámcov koľko stihne. V prípade že je rámec príliš veľký na to aby mohol byť odoslaný za tento čas nastane fragmentácia rámcu. V prípade že prístupová kategória má nastavený TXOP na hodnotu 0 má právo vyslať len jednu dátovú jednotku. Hodnoty  $CW_{min}$ ,  $CW_{max}$ , AIFS a max TXOP pre dané kategórie sú spísané v tabuľke 1.2.

| AC<br>$\mathrm{CW}_{\min}$ |                                                   | $CW_{\text{max}}$                        | <b>AIFS</b> | Max TXOP |          |             |
|----------------------------|---------------------------------------------------|------------------------------------------|-------------|----------|----------|-------------|
|                            |                                                   |                                          |             | 802.11,  | 802.11b, | Dalšie      |
|                            |                                                   |                                          |             | 802.11b  | 802.11g  | technológie |
| $AC$ $BK$                  | $\mathrm{aCW}_{\min}$                             | $\mathrm{aCW}_{\max}$                    |             |          |          | U           |
| $AC$ - $BE$                | $\mathrm{aCW}_{\min}$                             | $\mathrm{aCW}_{\max}$                    | 3           |          |          | $\cup$      |
| AC_VI                      | $\frac{\text{aCW}_{\min}+1}{\text{aCW}_{\min}+1}$ | $\mathrm{aCW}_{\min}$                    | 2           | 6,016ms  | 3,008ms  | $\theta$    |
| AC <sub>-</sub> VO         | $\frac{\text{aCW}_{\min}+1}{\text{a}-1}$          | $\frac{\text{aCW}_{\min}+1}{\text{a}-1}$ | 2           | 3,264ms  | 1,504ms  | $\theta$    |

<span id="page-12-1"></span>Tab. 1.2: Implicitné EDCA parametre pre AC [\[6\]](#page-0-0)

Kedže stanica, ktorá si vygeneruje menší časový interval ktorý bude čakať pred vysielaním, bude vysielať skôr. Z tabuľky 1.2 je jasné že napríklad prístupová kategória AC VO, teda hlasové služby, má prednosť pred ostatnámy kategóriamy.

Nakoľko hlavným objektom tejto práce je práve táto prístupová metóda, bližšie skúmanie pravdepodobnosti že daná stanica získa právo vysielať a matematické vzťahy a modely s tým spojené, budú obšírnejšie analyzované v dalších častiach tejto práce.<sup>[\[5\]](#page-0-0)</sup>

### **HCCA**

Metóda HCCA používa QoS-informačný centralizovaný koordinátor, tzv. hybridný koordinátor (HC). Ten funguje na iných princípoch ako počítač používaný pri PCF. HC je spoločne umiestnený s prístupovým bodom bunky BSS. HC používa zvýšenú prioritu prístupu k bezdrôtovému médiu tak aby bol schopný zahájiť výmenu rámcov a samotných TXOP pre seba a pre ostatné stanice. Tak aby bolo možné zahájiť  $\check{c}$ asovo obmedzenú fázu riadeného prístupu $(CAP)$ , pre prenos QoS dát bez súťaženia.

Hybridný koordinátor si neustále udržiava prehľad o prevádzke na médiu a podľa toho uďeluje staniciam práva na vysielanie. Jednou s vecí ktorými sa HCCA líši od PCF je aj to že používa nie len TC teda prevádzkovú kategóriu ale aj TS čiže prevádzkový tok. Takto dokáže HC riadiť aj celé relácie pre dané stanice.

HCCA je všeobecne považovaná za najvyvinutejšiu a zároveň najkomplexnejšiu koordinačnú metódu. Jej hlavnou výhodou je to že sa dá plne nakonfigurovať proces prioritizácie podľa QoS alebo podľa vlastných potrieb. Dalšou veľkou výhodou je že na implementáciu HCCA do sieti stačí aby prístupový bod podporoval plánovanie a radenie, na stanice samotné už žiadne špecialne nároky kladené nie sú.[\[4\]](#page-0-0)

## <span id="page-13-0"></span>1.2.4 Kombinácia DCF, PCF a HCF

DCF a centralizované koordinačné funkcie (PCF a HCF) môžu operovať v jednej bunke (BSS). Ak je v jednej bunke riadiaci počítač PCF a DCF sa striedajú s CFP a po ňom nasledujúcim CP. Ak sa v BSS nachádza HC, vzniká striedanie CFP a CP rovnakým spôsobom ako pri prítomnosti PC, používaním DCF len počas súťažného intervalu (CP). [\[3\]](#page-0-0)

## <span id="page-14-0"></span>1.2.5 Medzirámcový priestor  $(IFS)$

Časová konštanta rerezentujúca minimálny časový interval medzi dvomi za sebou idúcimi rámcami sa volá medzirámcový priestor (IFS). Stanica musí zistiť či je na daný časový interval médium nečinné pomocou CS funckcie. V štandarde 802.11e je definovaných 5 medzirámcových priestorov pre poskytnutie dostatočnej prioritizácie pre prístup k bezdrôtovému médiu. Obrázok [1.2](#page-14-1) ukazuje niektoré vzťahy medzi týmito IFS za prítomnosti dvoch prístupových kategórií staníc usilujúcich o právo vysielat'.[\[3\]](#page-0-0)

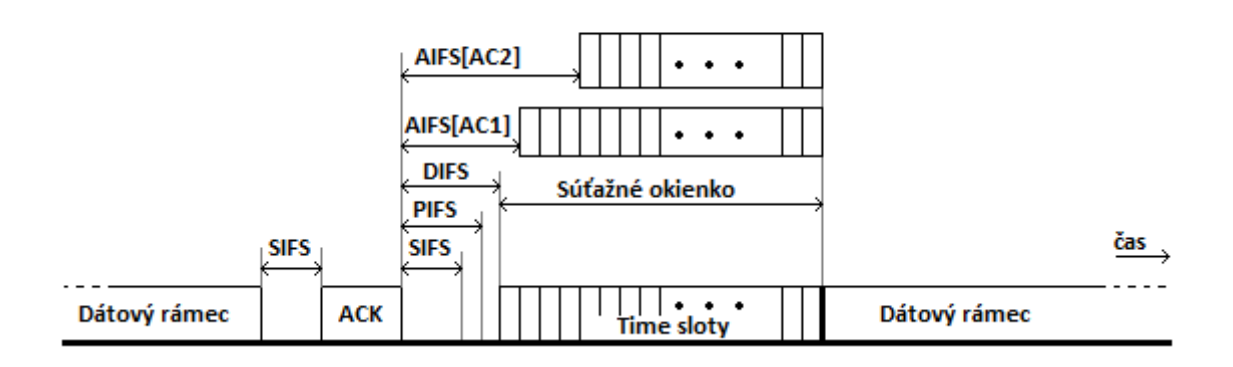

<span id="page-14-1"></span>Obr. 1.2: IFS a AC.[\[8\]](#page-0-0)

### SIFS

SIFS (krátky medzirámcový priestor – Short Inter Frame Space) je primárne určený na prenos ACK a CTS rámcov, d'alej môže byť použitý ako medzirámcový priestor v TS jednej stanice. Tá si takto vie udržať médium pre seba a svoj dátový tok, bez toho aby jej ho stihli ostatné stanice "ukradnúť", kým dokončí svoju sekvenciu. Tiež sa používa stanicami pri odpovedaní na tzv. polling <sup>[1](#page-14-2)</sup>. Tiež môže byť použitý riadiacim počítačom pri vysielaní počas nesúťažného intervalu.[\[3\]](#page-0-0)

### PIFS

PIFS (PCF medzirámcový priestor – PCF Inter Frame Space) sa používa stanicami pracujúcimi pod PCF na získanie prednostného prístupu ku médiu na začiatku CFP. Tiež sa používa na prenos rámcu oznámujúci prepnutie kanálu(Channel Switch An-noucement frame). Je o jeden Time Slot dlhší ako SIFS.[\[3\]](#page-0-0)

<span id="page-14-2"></span> $1$ Opakované zisťovanie statusu externého zariadenia, v tomto prípade riadiacim počítačom.

### DIFS

Po tom ako vyprší čas DIFS (distribučný medzirámcový priestor – Distributed Inter Frame Space) a náhodne vygenerovaný ústupový čas, môže stanica operujúca pod DCF začať vysielať dátove a organizačné rámce. DIFS = SIFS +  $2x$  Time Slot.[\[3\]](#page-0-0)

### AIFS

AIFS (rozhodujúci medzirámcový priestor – Arbitration Inter Frame Space) je používaný QoS stanicami pracujúcimi pod EDCA na prenos všetkých dátových, organizačných a určitých riadiacich rámcov. Tieto časy spravuje AP a ten ich distribuuje staniciam. V prípade neprítomnosti AP v bunke si stanice vyrátajú AIFS časy samy.[\[3\]](#page-0-0)

### EIFS

EIFS (rozšírený medzirámcový priestor – Extended Inter Frame Space) je najdlhší medzirámcový priestor. Ku slovu prichádza keď stanica prijme chybný rámec,určený pre inú stanicu, a následne na to detekuje neaktívne médium. Standardne by to mohlo pre túto stanicu znamenať že môže vysielať. Avšak to že prišiel chybný rámec tejto stanici nemusí nutne znamenať že prišiel chybný rámec aj stanici ktorej bol určený, v tom prípade by mohla v sieti nastať kolízia. EIFS časový interval teda prikazuje stanici počkať dlhšiu dobu, tak aby sa stihla nastaná situácia vyriešiť a zaobišla sa bez kolízií. EIFS je súčtom DIFS a AIFS.[\[3\]](#page-0-0)

## <span id="page-15-0"></span> $1.2.6$  Náhodný ústupový čas

Stanica ktorá chce vysielať dátové a/alebo organizačné jednotky musí pomocou CS mechanizmu skontrolovať status média. Ak je médium obsadené stanica sa musí stiahnuť až do chvíle keď bude médium volné minimálne na čas DIFS, v prípade bezchybného prenosu na médiu, alebo na čas EIFS v prípade že bola detekovaná chyba. Po tomto DIFS alebo EIFS čase stanica dodatočne vygeneruje náhodný časový interval s rozmedzia  $CW_{\text{min}}$  až  $CW_{\text{max}}$  a pred samotným vysielaním stanica musí ešte počkať túto dobu. Ak sa stanici nestihne vynulovať tento časovač skrz to že iná stanica vygenerovala menšie číslo a teda vysielať začala ona, stanica si hodntou časovača uloží a použije ju pri najbližšom súťažení. Z toho vyplýva že v prípade kolízie, stanica ktorá má nenulovú hodntou ústupového časovača negeneruje novú hodnotu ale použije tú ktorú má v pamäti.

Vždy však existuje pravdepodobnosť že dve alebo viac staníc si vygeneruje rovnaké hodnoty a teda skôr či neskôr dôjde ku kolízii. V takomto prípade dôjde ku navýšeniu súťažného okienka. Toto navýšenie je exponencionálneho charakteru a

odvíja sa od parametru AF (navyšujúci faktor). Hodnota navyšujúceho faktoru je štandardne nastavená na 2. Veľkosť nového okienka vychádza s rovnice [1.1.](#page-16-1) Toto okienko sa navyšuje pokým nedosiahne hodnotu $CW_{\max}.$  Na tejto hodnote zotrváva kým sa neresetuje na hodnotu  $CW_{min}$ , to sa deje po každom úspešnom odvysie-laní rámcu danou stanicou. Na obrázku [1.3](#page-16-0) je vyobrazený priebeh nárastu veľkosti súťažného okienka pri výskyte kolízií.  $[3],[8]$  $[3],[8]$  $[3],[8]$ 

<span id="page-16-1"></span>
$$
CW_{\min}^{nove} = (CW_{\min}^{stare} + 1).AF - 1 \tag{1.1}
$$

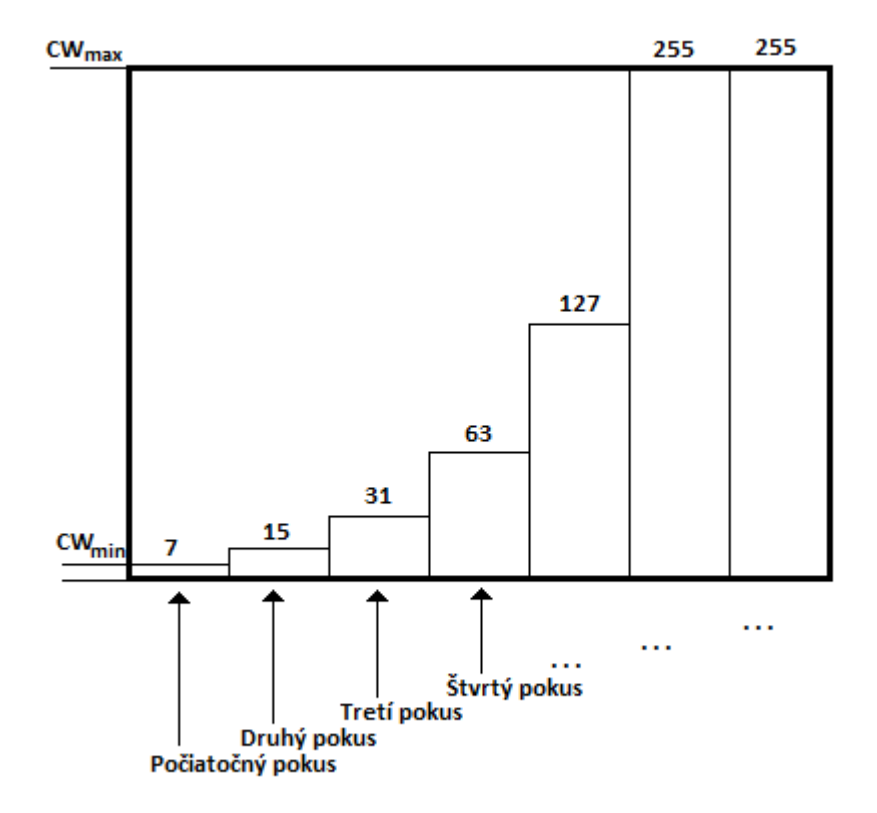

<span id="page-16-0"></span>Obr. 1.3: Priebeh nárastu CW prístupovej kategórie AC VO s  $AF = 2.5$ ]

# <span id="page-17-0"></span>1.3 Pravdepodobnostná analýza prístupovej metódy EDCA štandardu 802.11e

V tejto časti bude bližšie matematicky rozobratá prístupová metóda EDCA jej prístupové kategórie $(AC)$  a ich vzťah ku rozhodujúcemu medzirámcovému pries $toru(AIFS)$  a súťažnému okienku $(CW)$ . V nasledujúcich matematických modeloch budeme uvažovať malé zjednodušenie. To spočíva v tom že budeme predpokladať že v každom prípade si budú stanice generovať nové hodnoty založené na ich implicitných súťažných okienkach. Teda ich hodnoty nebudú nijak ovplivnené predošlou súťažou. Takýto predpoklad síce ovplivní relevanciu výsledku, no zodpovedá ľahko zaťaženej WLAN sieti a uľahčí matematické odvodzovanie [\[8\]](#page-0-0).

## <span id="page-17-1"></span> $1.3.1$  Definície premenných

V použitom modele sa uvažuje o staniciach v celkovom počte  $K$ . Každá s týchto staníc má vlastné  $AIFS$  a  $CW_{min}$ . V rovniciach sa však bude vyskytovať namiesto AIFS k-tej stanice, $k = 1, ..., K$ , premenná  $N_k^0$ . Súťažné okienko k-tej stanice bude označné ako  $N_k$ . Súčet týchto intervalov k-tej stanice je vyjadrený teda ako  $\Sigma_k = N_k^0 + N_k.$ 

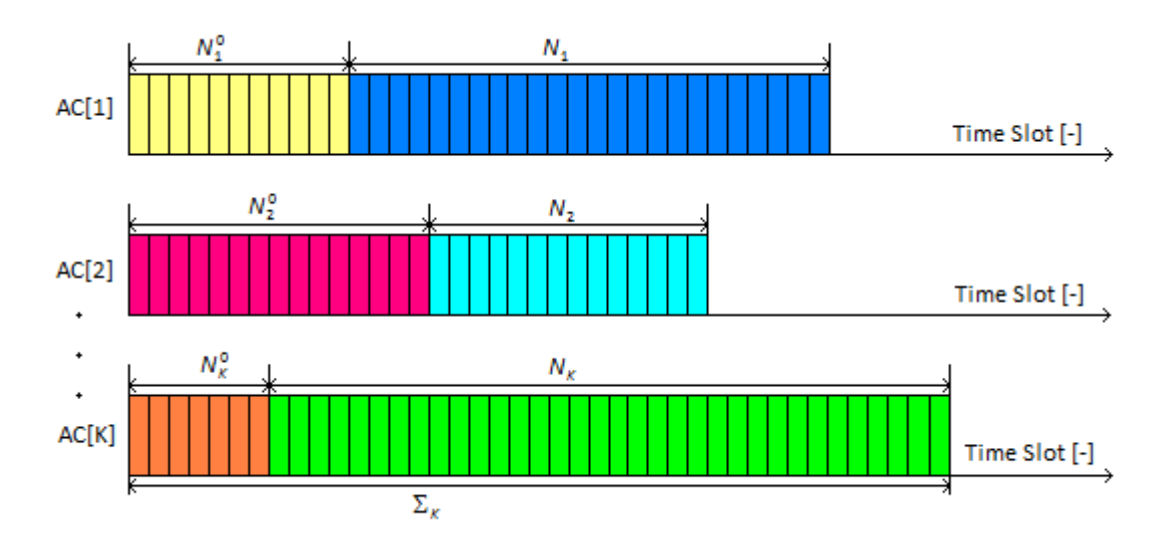

<span id="page-17-2"></span>Obr. 1.4: Model K prístupových kategórií s rôznymi AIFS a CW.[\[8\]](#page-0-0)

V sitúácií keď dôjde ku súťaži, každá stanica sa v podstate stane generátorom náhodného čísla z rozsahu  $N_k^{\, \theta}$  až  $N_k.$  Toto číslo bude vždy celé, na koľko sa generuje počet Time Slot-ov. Takto môžme stanice označiť ako náhodne premenné  $X_1, \ldots, X_k$ ktoré sú štatisticky nezávislé.

$$
X_k \sim Ud(\{N_k^0 + 1, \dots, N_k^0 + N_k\}), k = 1, \dots, K. \tag{1.2}
$$

Stanica  $X_k$  vyhrá práve vtedy keď vygeneruje číslo menšie ako ktorékoľvek iné číslo vygenerované ostatnímy stanicami. Táto analýza sa bude spravidla zaoberať prvou stanicou a jej pravdepodobnosťou  $P_{win}$  že vyhrá súťaž. V prípade že by sa jednalo o pravdepodbnosť výhry inej stanice ako prvej, bude použitý symbol  $P_{\text{win}}^k$ . Ku kolízií dôjde ak dve alebo viac staníc vygeneruje rovnaké číslo, a toto číslo bude zároveň najmenšie so všetkých vygenerovaných čisiel. Pravdepodobnosť že nastane tento jav je označená symbolom  $P_{\text{coll}}[8]$  $P_{\text{coll}}[8]$ .

### <span id="page-18-0"></span>1.3.2 Matematická analýza

Tak ako bolo spomenuté vyššie, na to aby stanica vyhrala, musí vygenerovať číslo  $X_1$  menšie ako ktorékoľvek číslo vygenerované inou stanicou. Pravdepodobnosť tohto javu je možné matematicky vyjadriť rovnicou [1.3](#page-18-2)

<span id="page-18-2"></span>
$$
P_{\text{win}} = P(X_1 < X_2 \land X_1 < X_3 \land \dots \land X_1 < X_K) \tag{1.3}
$$

Túto rovnicu je možné podľa článku [\[8\]](#page-0-0) uvedného v zozname literatúry upraviť na konečný tvar:

<span id="page-18-3"></span>
$$
P_{\text{win}} = \frac{1}{\prod_{k=1}^{K} N_k} \sum_{i=1}^{N_1} \prod_{k=2}^{K} | \{ a \mid a > N_k^0 \land a \le \Sigma_k \land a > N_1^0 + i \} | \qquad (1.4)
$$

## <span id="page-18-1"></span>1.3.3 Algoritmus pre výpočet  $P_{win}$  a  $P_{coll}$

Rovnicu [1.4](#page-18-3) je možné previest' do algoritmu pre výpočet  $P_{\text{win}}$ . Tento algoritmus bude použitý v navrhovanom programe. Tento algoritmus využíva fakt že je možné ukladať čiastočné výsledky do matice preddefinovanej veľkosti. S týchto čiastočných výsledkov je práve podľa tejto rovnice vyrátaný finálny výsledok  $P_{\text{win}}$ . Teda pravdepodobnosť že prvá stanica vyhrá súťaž.

Algoritmus 1 (Výpočet  $P_{\text{win}}$  pre  $K \geq 2$ ): Za predpokladu že všetky  $N_k^0$  a  $N_k$  boli zadané.

- 1. Alokuj pamät pre maticu s veľkosťou  $K − 1 \times N_1$ .
- 2. (voľitelný krok) Nájdeni  $m = min_k \{N_k^0\}$  a nahraď  $N_k^0$  hodnotou  $(N_k^0 m$  pre všetky  $k$ ).
- 3. Vyrátaj  $\Sigma_k = N_k^0 + N_k$  pre všetky k.
- 4. Pre  $n = (N_1^0 + 1)$ :  $\Sigma_1$  (všetky možné čísla vygenerované stanicou číslo 1, vonkajšia slučka):

Pre  $k = 2 : K($  všetky ostatné stanice, vnútorná slučka). Sčítanie všetkých

čísiel a splňujúcich  $a \in \{N_k^0 + 1, \ldots, \Sigma_k\}$  a zároveň  $a > n$ . Ulož výsledok do matice, riadok k-1, stĺpec  $n - N_1^0$ .

5. Po vyplnení matice, vynásob všetky prvky v každom stĺpci a následné sčítaj výsledných  $N_1$  čísiel. Vydelením tohto hodnotou  $\Pi_kN_k$ , získaj výslednú hodnotu  $P_{\text{win}}$ .

Pravdepodobnosť že nastane kolízia sa dá získať jednoduchým spôsobom. Súťaž skončí buď to tým že jedna zo staníc vyhrá alebo nastane kolízia. Takže je možné napísať.

$$
1 = P_{\rm win}^1 + P_{\rm win}^2 + \ldots + P_{\rm win}^K + P_{\rm coll}
$$
\n(1.5)

Algoritmus 2(Výpočet  $P_{\text{coll}}$  pre  $K \geq 2$ ):

- 1. Pre  $k = 1 : K$  Vypočítaj pravdepodobnosť  $P_{\text{win}}^k$  že k-ta stanica vyhrá.
- 2. Sčítaj výsledky a označ za s.
- 3. Vypočítaj  $P_{\text{coll}}$  ako  $1 s$ .

V tabuľke [1.3](#page-19-0) s článku [\[8\]](#page-0-0) je výpočet pravdepodobnosti  $P_{\text{win}}$  a  $P_{\text{coll}}$ , pre stanice ktoré podporujú QoS(IEEE 802.11e štandard) a pre stanice ktoré QoS nepodporujú  $(802.11g)[8]$  $(802.11g)[8]$ .

| k                          | Typ                 | AIFSN | $CW_{\min}$ | $P_{\text{win}}^k$ .100 |
|----------------------------|---------------------|-------|-------------|-------------------------|
| 1                          | 802.11e-AC_VI       | 2     | 7           | 16,03                   |
| $\overline{2}$             | 802.11e-AC_VO       | 2     | 3           | 50,97                   |
| 3                          | 802.11e-AC_BE       | 3     | 15          | 2,59                    |
| 4                          | 802.11e-AC_BE       | 3     | 15          | 2,59                    |
| 5                          | 802.11e-AC_BK       |       | 15          |                         |
| 6                          | 802.11 <sub>g</sub> | 3     | 15          | 2,59                    |
| 7                          | 802.11 <sub>g</sub> | 3     | 15          | 2,59                    |
| 22,66<br>$P_{\text{coll}}$ |                     |       |             |                         |

<span id="page-19-0"></span>Tab. 1.3: Príklad vyrátaných  $P_{\text{win}}$  a  $P_{\text{coll}}[8]$  $P_{\text{coll}}[8]$ 

# <span id="page-20-0"></span>2 PROGRAM PRE VÝPOČET PRAVDEPODO-NOSTI VÝHRY SÚŤAŽE MEDZI STANICAMI

Cieľom tejto bakalráskej práce bolo vytvoriť program, pomocou ktorého by bolo možné vypočítať a následne zobraziť, pravdepodobnosť že stanica vyhrá súťaž o príležitosť vysielať. Táto súťaž prebieha pri použití štandardu 802.11e v sietiach Wi-Fi, bližšie popísaného v časti 1.2. Pre vývoj tohoto programu bol použití progra-movací jazyk Java a vývojové prostredie bolo zvolené EasyEclipse Desktop Java.[\[7\]](#page-0-0)

## <span id="page-20-1"></span>2.1 Technológia Java

Technológia Java je programovací jazyk a zároveň aj platforma.

## <span id="page-20-2"></span>2.1.1 Programovací jazyk Java

Programovací jazyk Java je vyšší programovací jazyk, ktorý je možné stručne charakterizovat' ako:

- $\bullet$  Jednoduchý
- Objektovo orientovaný
- Distribuovaný
- $\bullet$  Viacvláknový
- $\bullet$  Dynamický
- $\bullet$  Nezávislý od architektúry
- $\bullet$  Prenosný
- $\bullet$  Výkonný
- $\bullet$  Robustný
- $\bullet$  Bezpečný

Medzi jeho významné prednosti patrí robustnosť a bezpečnosť (Java applety používajú na svojich stránkach mnohé banky). Najväčšou výhodou tohoto programovacieho jazyka je jeho nezávislosť na architektúre.

V praxi to znamená že zdrojový kód ako taký, sa píše v holom texte a uloží sa do súboru s príponou .java. Tieto zdrojové súbory sú následne skompilované do súborov s príponou .class. Tento novo-vzniknutý súbor obsahuje tzv. bajtkód strojový kód pre virtuálny stroj Java (JVM). Program java launcher, ktorý je už závislý na platforme na ktorej beží, spúšťa instanciu JVM a tá samotný program. [\[7\]](#page-0-0)

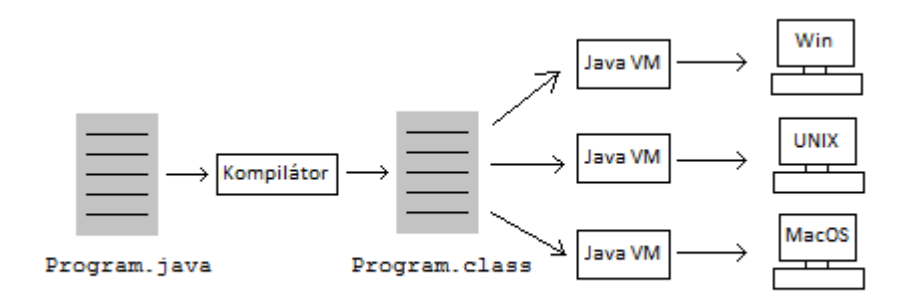

<span id="page-21-1"></span>Obr. 2.1: Prehľad vývoju software

## <span id="page-21-0"></span>2.1.2 Java platforma

Platforma je hardwareové alebo softwareové prostredie v ktorom beží program. Väčšina platform sa skladá s kombinácie software a hardware (MS Windows, Linux, Mac OS atd'.) Java platforma sa avšak líši v tom že sa jedná o čiste softwareovú platformu ktorá beží na iných hardwareových (popr. kombinovaných) platformách. [\[7\]](#page-0-0)

Java platforma s skladá z dvoch častí:

- Java Virtuálny Stroj (JVM)
- Java rozhranie pre programovanie aplikácií (Java API)

API je v podstate zbierka predprogramovaných softwareových súčastí, ktoré poskytujú veľké množstvo funkcií. Tieto sú zhrnuté do knižníc, ktoré sa tiež označujú ako balíky (packages).

Ako platformovo nezávislé prostredie, Java platforma môže byť o niečo pomalšia ako klasické programy. Avšak, vysoká úroveň kompilátoru a virtuálneho stroja umožňuje, dosiahnuť porovnatelného výkonu s nenahraditeľnou výhodou prenositel'nosti.[\[7\]](#page-0-0)

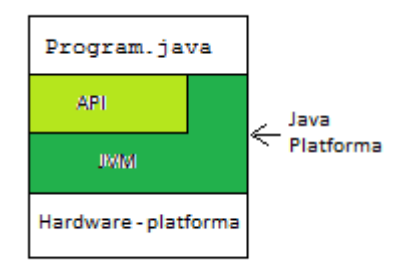

<span id="page-21-2"></span>Obr. 2.2: Java platforma

## <span id="page-22-0"></span>2.2 EasyEclipse Desktop Java

## <span id="page-22-1"></span>2.2.1 Nadácia Eclipse

Eclipse je *open source* komunita, ktorej projekty sú zamerané na budovaní otvorenej vývojovej platformy, obsahujúcej rozšíriteľné rámce (*extensible frameworks*), nástroje a cykly pre tvorbu, vývoj a správu softwareu skrz celý jeho životný cyklus. Projekt Eclipse bol pôvodne vytvorený vo firme IBM v Novembry 2001 s podporou konzorcia softwareových dodávateľov. Eclipse nadácia bola vytvorená v Januáry 2004 ako nezávislá nezisková spoločnosť za účelom správy Eclispe komunity. [\[2\]](#page-0-0)

## <span id="page-22-2"></span>2.2.2 EasyEclipse

Základnou činnosťou nadácie Eclipse je tvorba integrovaného vývojového prostredia (IDE), ktoré by bolo univerzálne a voľne rozšíriteľné o rôzne prvky. S univerzálnosťou ale prichádza aj komplexnost' a s tou často aj zložitosť a neprehľadnost'. Množstvo rozširujúcih balíčkov, ktoré sa od seba líšili len veľmi málo, s tým spojené problémy s konzistenciou, dali za vznik projektu EasyEclipse.

Projekt EasyEclipse je plnohodnotnou súčasťou nadácie Eclipse. Zameriava sa na vývoj jednotlivých distribúcií pre každý programovací jazyk zvlášť, distribúcie sú potom tzv. šité na mieru. Prvky typické pre daný jazyk sa dostávaju do popredia, atypické zas tam kde nebudú prekážať, časti ktoré nie sú potrebné tam jednoducho nie sú. Táto politika je uplatnená aj na rozširujúce balíčky, tie sa v zozname prídavných balíčkov implicitne nezobrazia. Takto je možné udržať funkčnosť a zároveň zachovať jednoduchost', prehl'adnost' a konzistenciu.

Každá distribúcia tohoto projektu, je dostupná pre Windows, Mac OS a Linux.

- $\bullet$  Distribúcie pre Java
	- EasyEclipse Expert Java
	- EasyEclipse Desktop Java
	- EasyEclipse Server Java
	- EasyEclipse Mobile Java
	- $-$  EasyEclipse pre Pluginy and RCP Applikácie
- $\bullet$  Distribúcie pre web a dynamické jazyky
	- EasyEclipse pre LAMP
	- EasyEclipse pre PHP
	- EasyEclipse pre Ruby a Rails
	- EasyEclipse pre Python
- Distribúcie pre  $C/C++$ 
	- EasyEclipse pre C a C++

## <span id="page-23-0"></span>2.3 Grafické užívateľské rozhranie

Program bol písaný v IDE EasyEclipse Desktop Java vo verzii 1.3.1.1, ktorá je založená na IDE Eclipse vo verzii 3.3.1. Použitý programovací jazyk bol teda Java vo verzii 6 update 24 (Java JDK 6u24).

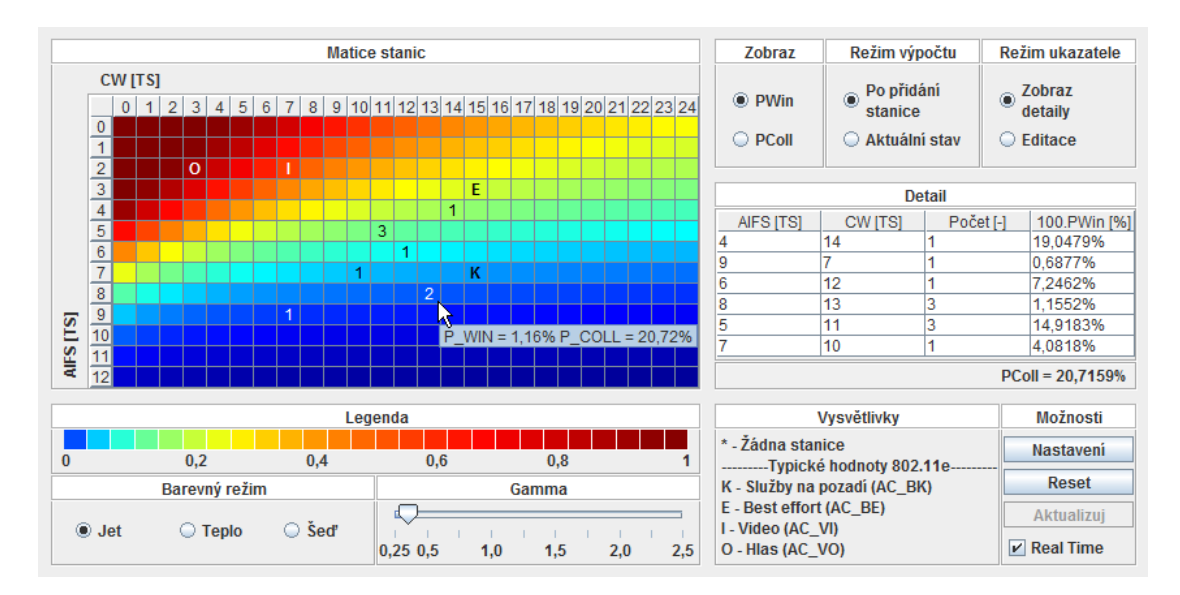

<span id="page-23-1"></span>Obr. 2.3: GUI programu

Hlavnou úlohou tohoto programu je sprostredkovať užívateľovy prostredie v ktorom, by bolo možné vkladať, editovať a odoberať stanice s ľubovoľnými parametrami  $\rm AIFS\ a\ CW_{\rm min}$  <sup>[1](#page-23-2)</sup>. Vplyv týchto staníc na prevádzku v sieti Wi-Fi<sup>[2](#page-23-3)</sup> by malo byť možné prehľadne odsledovať a analyzovať. Ďalej by program mal užívateľovi uľahčiť voľbu parametrov AIFS a  $CW_{min}$  novej stanice ktorú, sa chystá pridať, a jej vplyv na šance ku získaniu prístupu ku zdieľanému médiu existujúcich staníc.

Program by mal byť jednoduchý na obsluhu a prehľadný, tak aby práca s ním nebola náročná, ale aby zároveň boli výsledky ľahko dostupné a zrozumiteľné.

Program by mal byť nezávislý na použitom operačnom systéme. Použitie technológie Java, umožnuje odstrániť tieto možné problémy. Stačí aby bolo na užívateľskom počítači nainštalované prostredie Java (JRE alebo JDK). V prípade appletu, je nutné mať v použitom internetovom prehliadači naištalovaný Java plugin.

<span id="page-23-3"></span><span id="page-23-2"></span><sup>&</sup>lt;sup>1</sup>Parameter CW<sub>max</sub> sa neuvažuje nakoľko, program prepokladá vždy novú nezávislú súťaž.  $2$ Siet' musí podporovať metódu prístupu EDCA.

## <span id="page-24-0"></span>2.3.1 Princíp výpočtu  $P_{win}$  a  $P_{coll}$

Algoritmus pre výpočet  $P_{win}$  a  $P_{coll}$ , v prípade že je daný fixný stav staníc v sieti a jedná sa teda skôr len o analýzu, je vysvetlený v časti 1.3.3. V programe sa teda jedná o režím Aktuální stav, kedy v tabuľke Detail sú vypísané parametre AIFS a CW<sub>min</sub>, počty a P<sub>win</sub> v percentách, staníc navolených užívateľom. Pod tabuľkou je zapísaná  $P_{coll}$ .

V prípade že užívateľ chce do existujúcej sieti pridať stanicu, má dve možnosti. V prvom prípade môže manuálne vkladať a odoberať stanice na rôzne pozície matice (meniť parametre pridávanej stanice). Získané poznatky o pravdepodobnosti tejto stanici na výhru a jej vplyv na prevázdku sieti môže porovnávať a následne sa rozhodnúť.

V druhom prípade môže užívateľ prepnúť program do režímu Po přidání stanice a nechat' ho postupne prejst' celou maticou. Program odsimuluje chovanie užívateľa a to tak že na každej pozícii najskôr pridá stanicu, vyráta pravdepodobnosti na výhru tejto stanice a staníc vložených užívateľom, ďalej vypočíta pravdepodobnosť na výskyt kolízie na zdieľanom médiu. Výslednú hodnotu  $P_{win}$  pre pridanú stanicu a  $P_{coll}$  si program uloží a stanicu odstráni. Výsledkom tohoto procesu sú dve matice s rozmerom pôvodnej vstupnej matice, prvá obsahuje Pwin pridávanej stanice. Nakoľko každá jedná pozícia pridávanej stanice reprezentuje samostatný sieťový model do druhej matice sa ukladá  $P_{coll}$  odpovedajúce danému modelu.

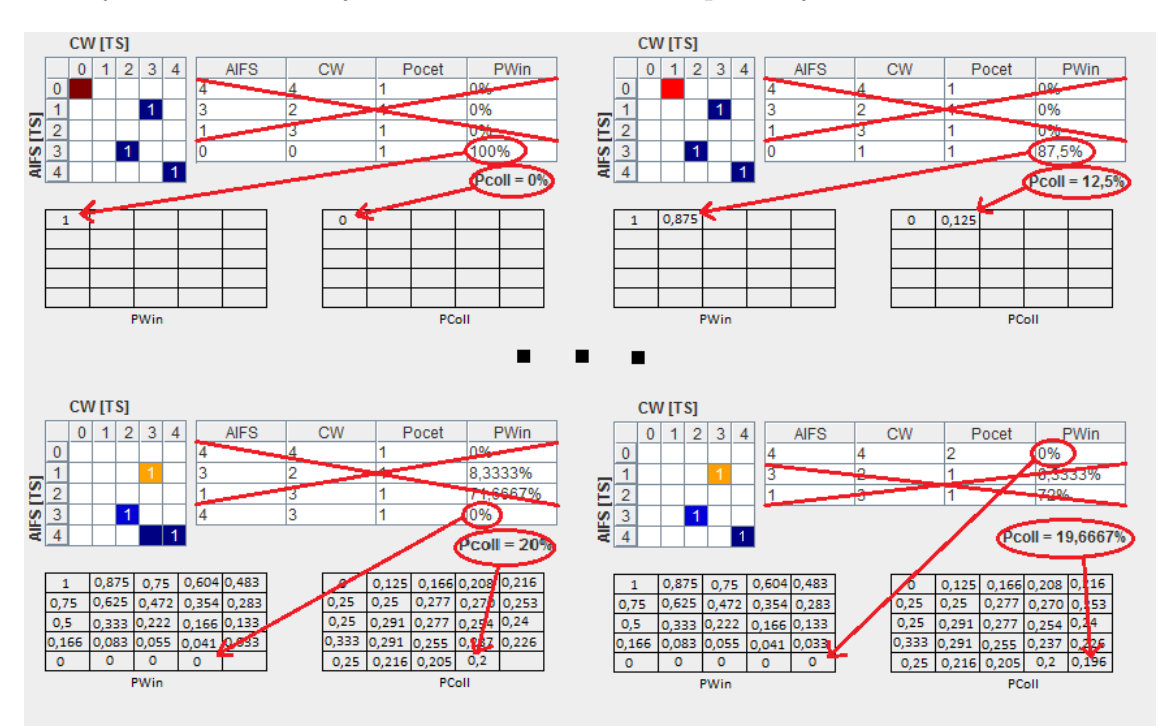

<span id="page-24-1"></span>Obr. 2.4: Predpoveď prevádzky na médiu

## <span id="page-25-0"></span> $2.3.2$  Režímy

Program môže pracovať až v ôsmych režímoch, tie sú usporiadané do 4 návzájom sa vylučujúcich dvojíc. Ukážky programu v jednotlivých režímoch je možné vidieť v prílohe jedna...

| <b>Zobraz</b>                      | Režim výpočtu         | Režim ukazatele           | Možnosti         |
|------------------------------------|-----------------------|---------------------------|------------------|
| $\bullet$ PWin<br>$\bigcirc$ PColl | Po přidání<br>stanice | Zobraz                    | <b>Nastavení</b> |
|                                    | ○ Aktuální stav       | detaily<br><b>Editace</b> | <b>Reset</b>     |
|                                    |                       |                           | Aktualizui       |
|                                    |                       |                           | <b>Real Time</b> |

<span id="page-25-1"></span>Obr. 2.5: Prehľad možných režímov

• Voľba výslednej hodnoty pre farbené prevedenie.

**PWin** Pre zafarbenie políčka stanice v matici sa použije výsledná hodnota  $P_{win}$ .

PColl Pre zafarbenie políčka stanice v matici sa použije výsledná hodnota  $P_{coll}$ .

• Voľba režímu výpočtu.

Po přidání stanice Progran spustí výpočet predpoved'i prevádzky na sieti  $WiFi<sup>3</sup>$  $WiFi<sup>3</sup>$  $WiFi<sup>3</sup>$ .

Aktuálny stav Program pre užívateľom vložené stanice vypočíta pravdepodobnosť výhry jednotlivej stanice alebo pravdepodobnosť že na médiu nastane kolízia.

## • Voľba režímu interakcie myši

Editace V tomto režíme je možné vo vstupnej matici pridávať (ľavé tlačidlo myši) alebo odoberať (pravé tlačidlo myši) stanice.

Zobraz detaily V tomto režíme je možné prehliadať výsledky výpočtu pre stanicu, v tabuľke Detail(dostupné len v režíme Po přidání stanice).

- Real time
	- Real time povolené Pri tejto možnosti program reaguje na zmenu (pridanie/odobranie stanice, zmena iných režímov atď.) okamžite tzn. okamžite prebehne výpočet a vykreslenie polí matice.
	- Real time zamietnuté S narastajúcou veľkosťou matice a počtom staníc sa zvyšuje aj záťaž na počítač (výpočty sú zložité, hlavne v režíme Po přidání). Vypnutím možnosti Real time výpočet a vykreslenie prebehne len po stlačení tlačídla Aktualizuj.

<span id="page-25-2"></span><sup>&</sup>lt;sup>3</sup>Viz [2.3.1](#page-24-0) Princíp výpočtu P<sub>win</sub> a P<sub>coll</sub>

## <span id="page-26-0"></span>2.3.3 Matica staníc

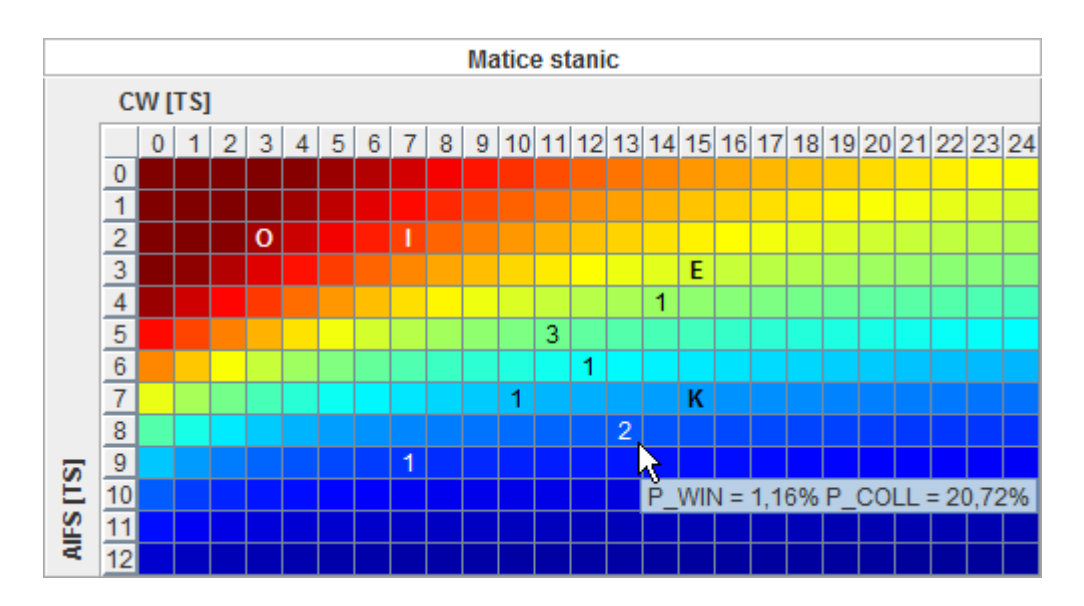

<span id="page-26-1"></span>Obr. 2.6: Vstupná matica

Základným prvkom celého užívateľského rozhrania je Matica stanic. Na jej vertikálnej osi sú hodnoty AIFS medzirámcového priestoru. Hodnota vyjadruje počet time slotov (časových intervalov). Na horizontálnej osi je veľkosť súťažného okienka  $(CW_{min})$  tiež vyjadrená v time slotoch. Pozícia stanice v matici teda určuje jej dva základné parametre, potrebné pre výpočet pravdepodobnosti že vyhrá súťaž o prístup ku zdieľanému médiu.

Pre editáciu staníc musí byť užívateľ v režíme Editace <sup>[4](#page-26-2)</sup>. Stanicu užívateľ vloží kliknutím ľavého tlačidla myši. Číslo na danej pozícii indikuje počet staníc s rovnakýmy parametrami. Odstránenie stanice, prebieha kliknutím pravého tlačidla myši.

Presunutím myši nad stanicu vyvolá užívateľ tzv. tooltip text ktorý, percentuálne vyjadrí výsledok výpočtu pre danú stanicu. Ak sa program nachádza v režíme Aktuálni stav, tooltip text zobrazí hodnotu  $P_{win}^5$  $P_{win}^5$ . V prípade že je zvolený režím Po přidaní stanice, tooltip bude obsahovať aj hodnotu  $P_{coll}$ , ktorá je v tomto režíme špecifická pre každú pozíciu v matici.

Farba políčka v matici na pozícii stanice, zodpovedá vypočítanej hodnote v závislosti na režíme výpočtu (PWin alebo PColl) a použitom farebnom modely (Jet, Teplo alebo Šed').

<span id="page-26-3"></span><span id="page-26-2"></span> $4$ Viz [2.3.2](#page-25-0) Režímy.

 ${}^{5}P_{coll}$  je v tomto režíme spoločné pre všetky stanice, jeho hodnotu je možné vidieť pod tabuľkou Detail.

Sumbol \* oznamuje v matici, že na danej posícii sa momentálne nenachádza žiadna matica. Ďalej sa v matici nachádzajú písmenami  $0, I, E$  a K vyznačené implicitné parametre pre prístupové kategórie štandardu 802.11e. Vzťahy určujúce parametre jednotlivých staníc je možné vidieť v tabuľke [1.2.](#page-12-1) Ich jedniný vstupný parameter  $aCW_{\min}$  je možné zmeniť v nastaveniach.

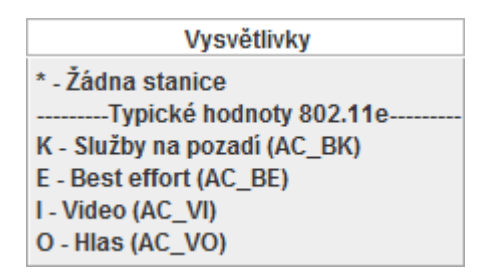

<span id="page-27-0"></span>Obr. 2.7: Časť GUI obsahujúca vysvetlivky k použitým skratkám.

Veľkosť vstupnej matice sa dá jednoducho upraviť. Stačí stlačiť tlačidlo Nastavení po ktorom sa objavý dialógové okno v ktorom je možné upraviť rozmery vstupnej matice. Po stlačení tlačidla Ulož sa pôvodná matica vymaže vytvorí sa nová so zadanými rozmermy. Tlačidlom Storno sa neprevedú žiadne zmeny a dialógové okno sa zavrie. Ak si užívateľ praje z matice odstrániť všetky stanice a pri tom nemeniť jej rozmery, stačí kliknúť na tlačidlo Reset.

<span id="page-27-1"></span>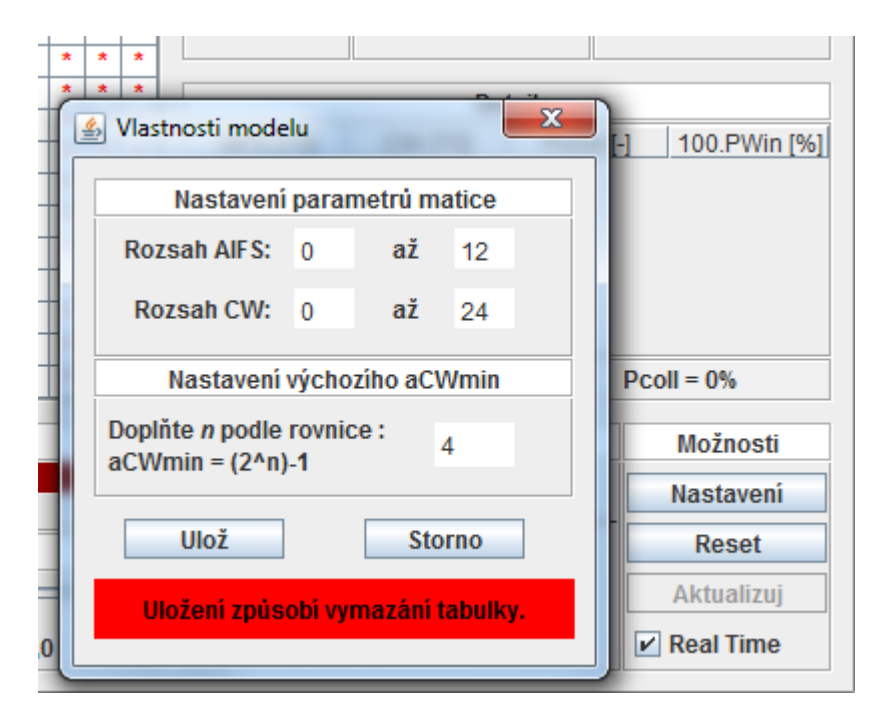

Obr. 2.8: Časť GUI s dialógovým oknom pre nastavenie rozmeru

## <span id="page-28-0"></span>2.3.4 Farebné modely a gamma

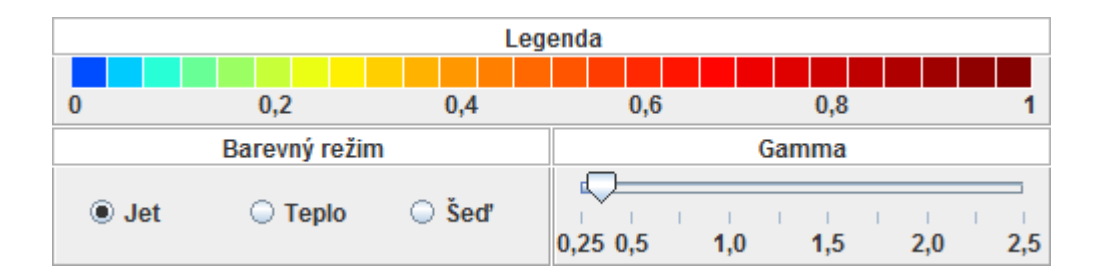

<span id="page-28-1"></span>Obr. 2.9: Sekcia GUI pre nastavenie farebného prevedenia

Výsledky výpočtov $P_{win}$ a  $P_{coll}$ sa pohybujú v rozahu $0$ až 1, a často sa stáva že hodnoty sú si veľmi blízke. Prezentácia výsledku výpočtu len maticou naplnenou takýmito hodnotami by teda nemusela byť tým najvhodnejším riešením, hlavne kvôli veľkej neprehľadnosti. Vhodnejším riešním je preto zavedenie farebnej prezentácie výsledku, zvýši sa tým prehľadnosť a program sa tým stane aj viac priateľskejší k užívateľovi. V programe je samozrejme prítomná legenda ktorá zlepšuje orientáciu vo farebnom prevedn´ı.

V programe je na výber celkom z troch farebných modelov. Každý model má celkom 256 farieb (8 bitové rozlíšenie), každá farba reprezentuje určitú hodnotu od  $0$  až po 1.

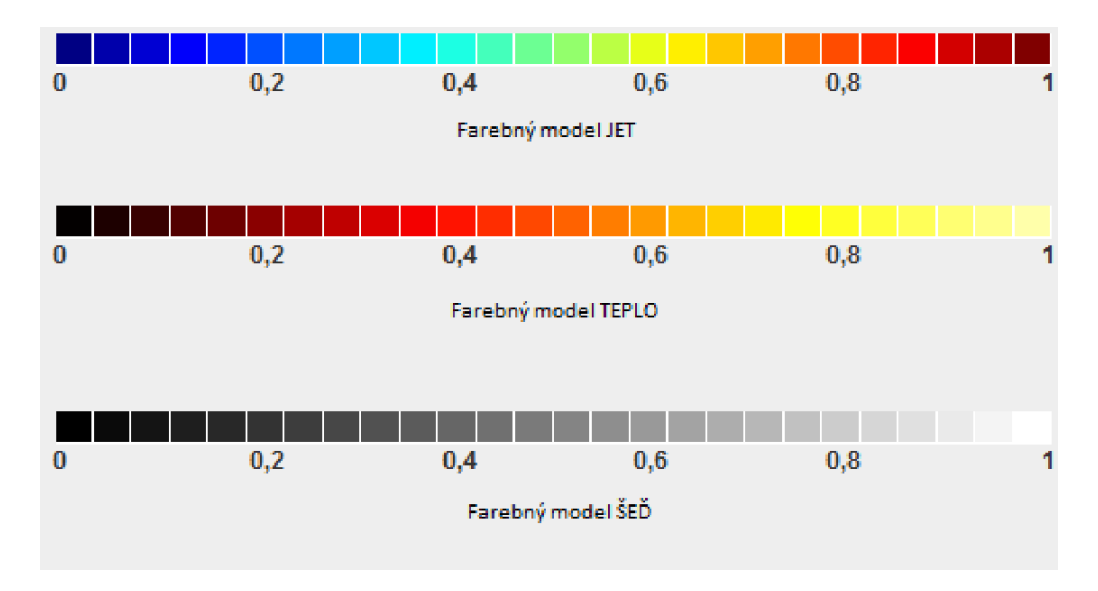

<span id="page-28-2"></span>Obr. 2.10: Prehľad použitých farebných modelov

Keďže sa relatívne často stáva že výsledky sa od seba navzájom veľmi nelíšia, a v takýchto jednoduchých farebných modeloch by mohlo dochádzať ku splývaniu dvoch blízkych farieb, bola do programu zavedená aj regulácia gamma. Regulácia gamma sa stará o delinerizáciu výsldeku. K tomuto účelu je teda aplikovaný na výsledok v rozsahu 0 až 1 nasledujúci vzorec.

$$
vystup = vstup^{gamma} \tag{2.1}
$$

Užívateľ pomocou gamma faktoru môže teda zlepšiť rozlíšenie v želanej oblasti rozsahu výsledkov.

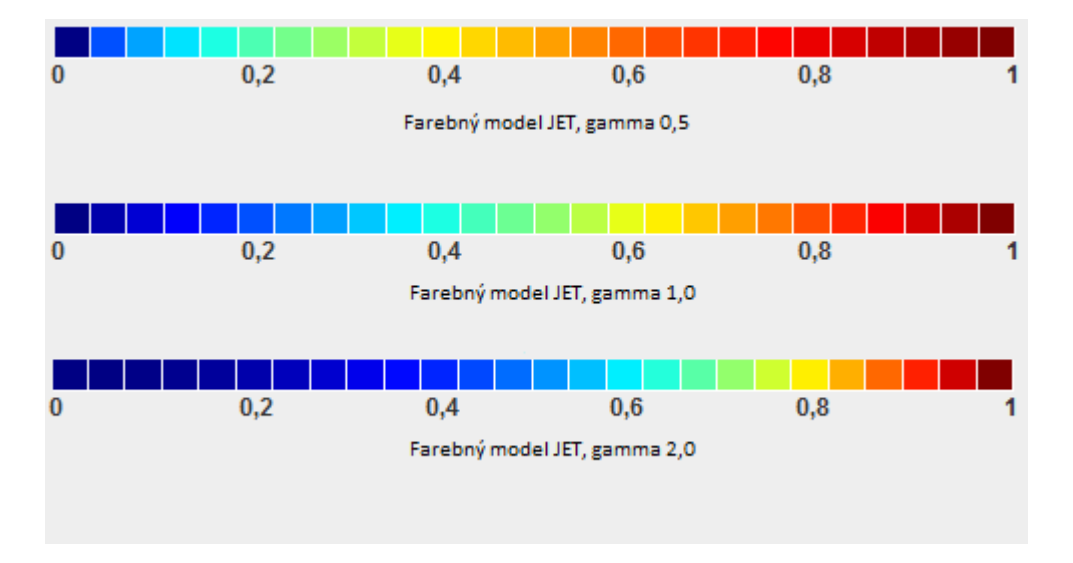

<span id="page-29-1"></span>Obr. 2.11: Vplyv gamma faktoru

## <span id="page-29-0"></span>2.3.5 Tabul'ka detail

Ďalšou dôležitou časťou GUI je tabuľka Detail. V prvom rade slúží ako prehľadná číselná sumarizácia výsledkov výpočtu. Za druhé je jeho úlohou v režíme Po přidání stanice zobraziť informácie o sieťovom modely ukrývajúcemu sa pod každým individuálným políčkom vstupnej matice. Nakoľko v režíme Po přidání stanice je farebne zobrazená len  $P_{win}$  pridávanej stanice alebo  $P_{coll}$  celého sieťového modelu.

| Detail             |               |                      |              |   |  |
|--------------------|---------------|----------------------|--------------|---|--|
| AIFS [TS]          | <b>CWITSI</b> | Počet <sub>[-]</sub> | 100.PWin [%] |   |  |
| 6                  | 19            | 5                    | 0,2538%      |   |  |
| 5                  | 13            | 2                    | 1,428%       |   |  |
|                    | 6             |                      | 0,1453%      | ≡ |  |
| 12                 | 4             | 2                    | 0%           |   |  |
| $\overline{12}$    | 18            |                      | 0%           |   |  |
| Δ                  | 5             |                      | 11.1158%     |   |  |
| $Pcoll = 18,4955%$ |               |                      |              |   |  |

<span id="page-29-2"></span>Obr. 2.12: Časť GUI obsahujúca tabuľku detail

# <span id="page-30-0"></span>3 ZÁVER

Táto bakalárska práca bola zameraná na teóriu potrebnú ku pochopeniu problematiky prideľovania vysielacích práv staniciam v sietiach WLAN, pracujúcim pod štandardom skupiny IEEE 802.11e. Dalej tu bol spracovaný pravdepodobnostný model tohoto procesu a následne algoritmus pre výpočet požadovanej pravdepodobnosti že stanica vyhrá súťaž  $P_{\text{win}}$  alebo že na zdieľanom médiu nastane kolízia  $P_{\text{coll}}$ .

V druhej časti práce bolo vytvorené grafické užívateľské rozhranie formou Java appletu, ktoré umožňuje jednoducho a rýchlo analyzovať situáciu v sieti WiFi. Tiež slúži ako užitočný nástroj pri rozširovaní bezdrôtovej siete o nové stanice. Využitie tento applet teda môže nájsť v oblasti výuky, kde študenti názorne vidia vplyv staníc na premávku na zdieľanom médiu. Tiež sa môže uplatniť ako užitočný nástroj pre administrátorov WiFi sietí, na ktorých dochádza ku častým kolíziám, poprípade sa len chystajú spravovanú sieť rozšíriť o nové stanice.

# LITERATÚRA

- [1] BRENNER, P. A Technical Tutorial on the IEEE 802.11 Protocol [online]. Tel Aviv (Israel) : BreezeCOM, 1997 [cit. 2010-11-24]. Dostupné z WWW:  $\langle \text{http://www.gsl.net/n9zia/wireless/pdf/802.11.pdf}\rangle.$
- [2] ECLIPSE CORPORATION "About The Eclipse Fooundation"[cit. 2011-29-05] [online]. Dostupné z WWW: <<http://www.eclipse.org/org/>>
- [3] IEEE. Std. 802.11 2007 : IEEE standard for Local and Metropolitan area networks - Wireless LAN Medium Access Control (MAC) and Physical Layer (PHY) specifications [online]. New York (NY) : IEEE, 12.6.2007 [cit. 2010-11-24]. Dostupné z WWW:  $\langle \text{http://standards.ieee.org/getieee802/download/802.11-2007.pdf} \rangle.$  $\langle \text{http://standards.ieee.org/getieee802/download/802.11-2007.pdf} \rangle.$  $\langle \text{http://standards.ieee.org/getieee802/download/802.11-2007.pdf} \rangle.$ ISBN 0-7381-5655-8.
- [4] INTEL CORPORATION "Providing QoS in WLANs: How the IEEE 802.11e Standard QoS Enhancements Will Affect the Performance of WLANs"September 2004 [online]. Dostupné z WWW: <[http://www.intel.com/network/connectivity/resources/doc](http://www.intel.com/network/connectivity/resources/doc_library/white_papers/30376201.pdf) library/white [papers/30376201.pdf](http://www.intel.com/network/connectivity/resources/doc_library/white_papers/30376201.pdf)>
- [5] KOSCIELNIK, D. Analysis of IEEE 802.11E Standard in Terms of Real Time Application Requirements , icwmc, pp.14, Second International Conference on Wireless and Mobile Communications (ICWMC'06), 2006.
- [6] MOLNÁR K. "Hardware Počítačových Sítí" skriptum VUT, 2006.
- [7] ORACLE CORPORATION "About The Java Technology" [cit. 2011-29-05] [online]. Dostupné z WWW: <[http://download.oracle.com/javase/tutorial](http://download.oracle.com/javase/tutorial/getStarted/intro/definition.html) [/getStarted/intro/definition.html](http://download.oracle.com/javase/tutorial/getStarted/intro/definition.html)>
- [8] RAJMIC, P.; MOLNÁR, K., K. Optimized Algorithm for Probabilistic Evaluation of Enhanced Distributed Coordination Access According to IEEE 802.11e, In Proceedings of Telecommunications and Signal Processing TSP'2010, August 2010.
- [9] ZHEN-NING K.; TSANG, D.H.K.; BENSAOU, B.; DEYUN G.; "Performance analysis of IEEE 802.11e contention-based channel access,"Selected Areas in Communications, IEEE Journal on , vol.22, no.10, pp. 2095- 2106, Dec. 2004 [online]. Dostupné z WWW:<[URL:](URL: http://ieeexplore.ieee.org/stamp/stamp.jsp?tp=&arnumber=1362719&isnumber=29858) [http://ieeexplore.ieee.org/stamp/stamp.jsp?tp=&arnumber=1362719&](URL: http://ieeexplore.ieee.org/stamp/stamp.jsp?tp=&arnumber=1362719&isnumber=29858) [isnumber=29858](URL: http://ieeexplore.ieee.org/stamp/stamp.jsp?tp=&arnumber=1362719&isnumber=29858)>

# ZOZNAM SYMBOLOV, VELIČIN A SKRATIEK

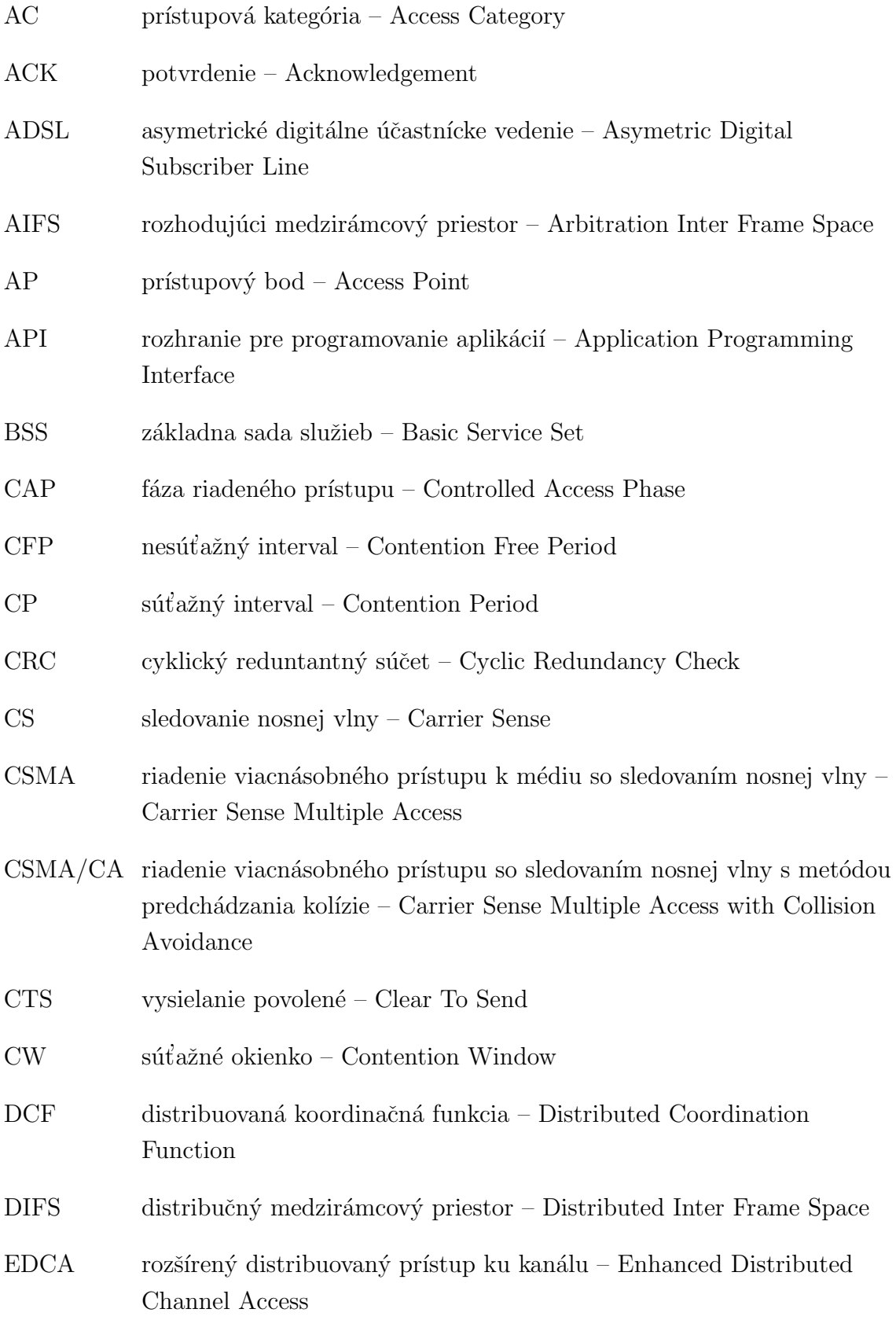

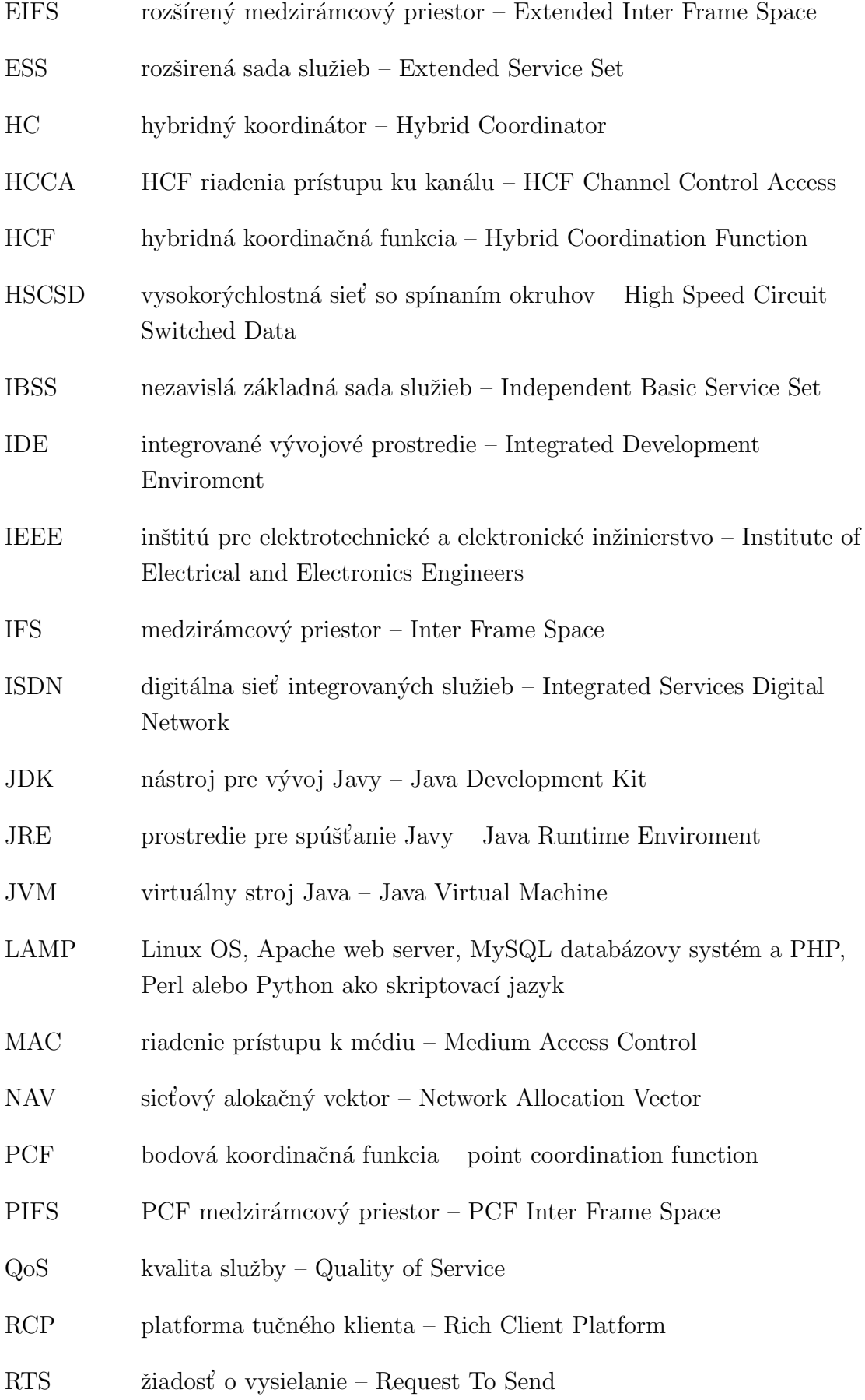

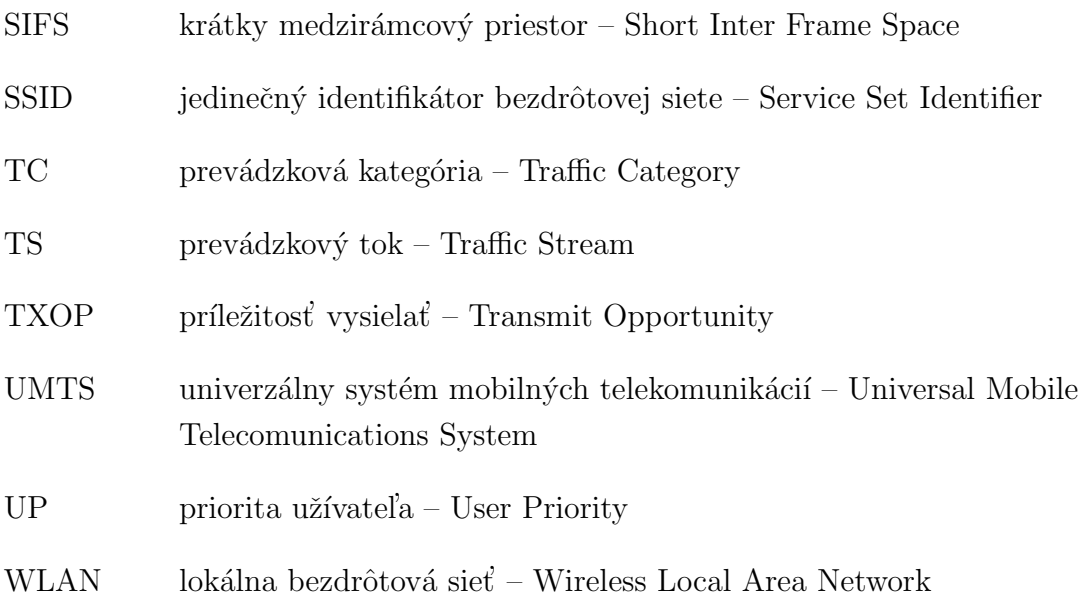

# ZOZNAM PRÍLOH

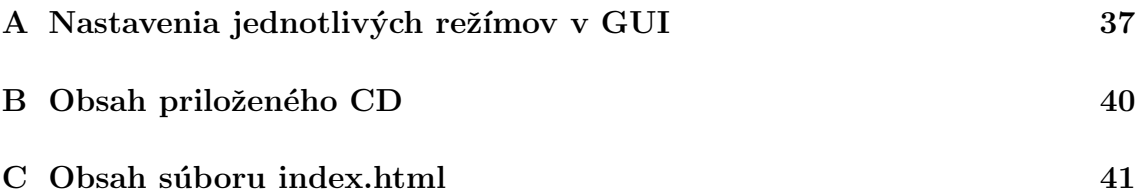

<span id="page-36-0"></span>A NASTAVENIA JEDNOTLIVÝCH REŽÍMOV V GUI

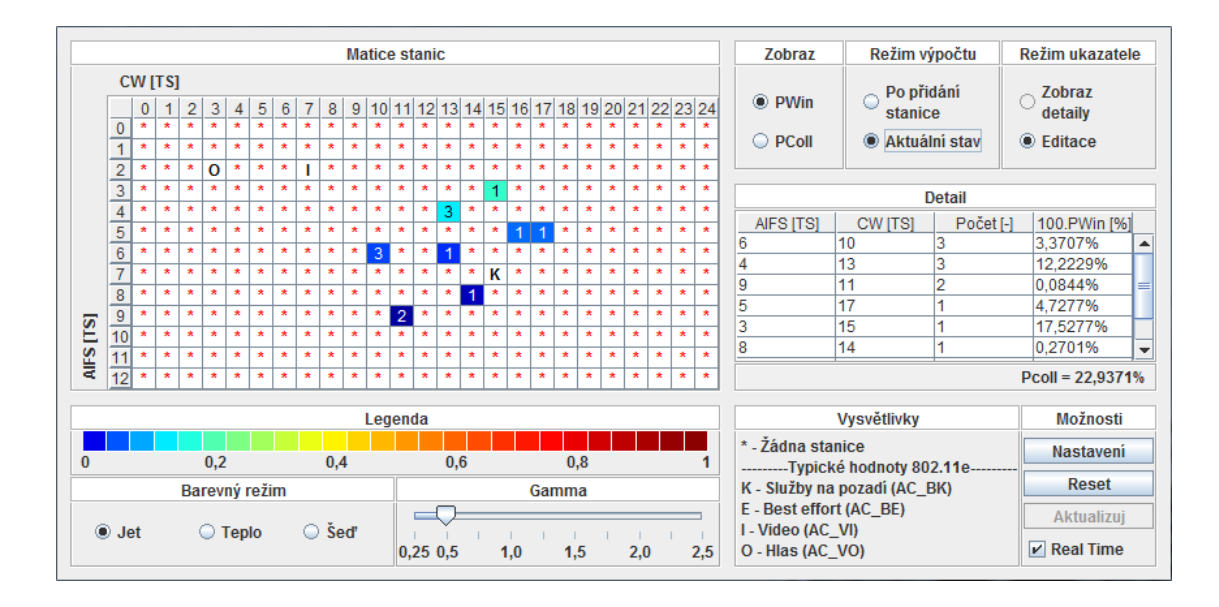

<span id="page-36-1"></span>Obr. A.1: Zobraz:  $P_{win}$ , Režím výpočtu: Aktuálni stav, Farebný režím: JET, Gamma: 0,5

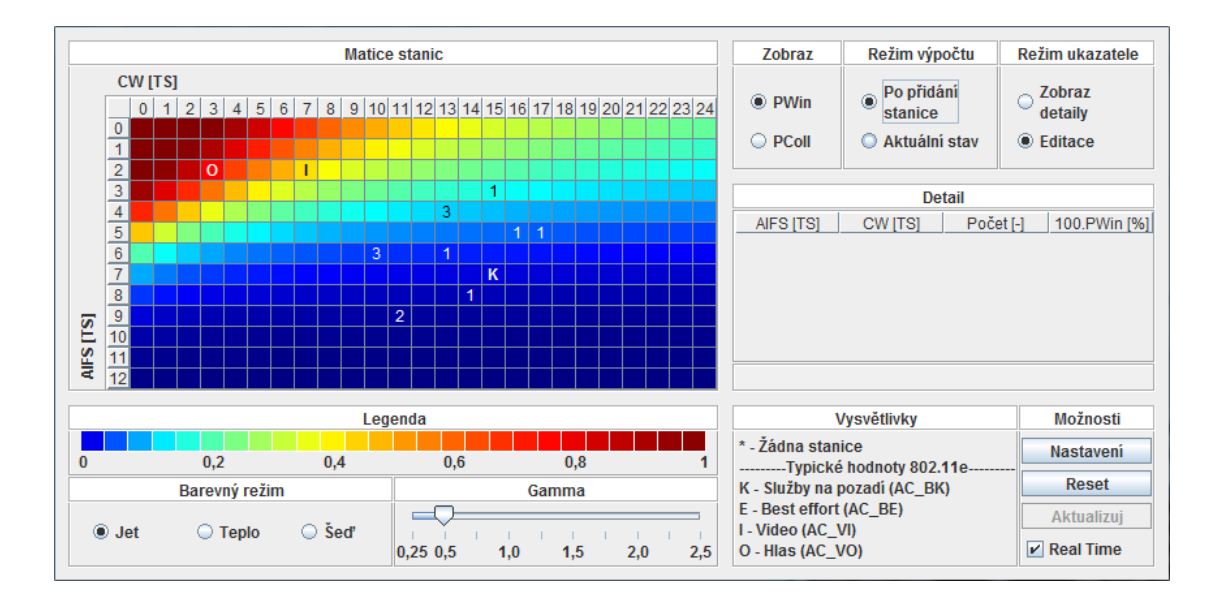

<span id="page-36-2"></span>Obr. A.2: Zobraz: P<sub>win</sub>, Režím výpočtu: Po přidání stanice, Farebný režím: JET, Gamma: 0,5

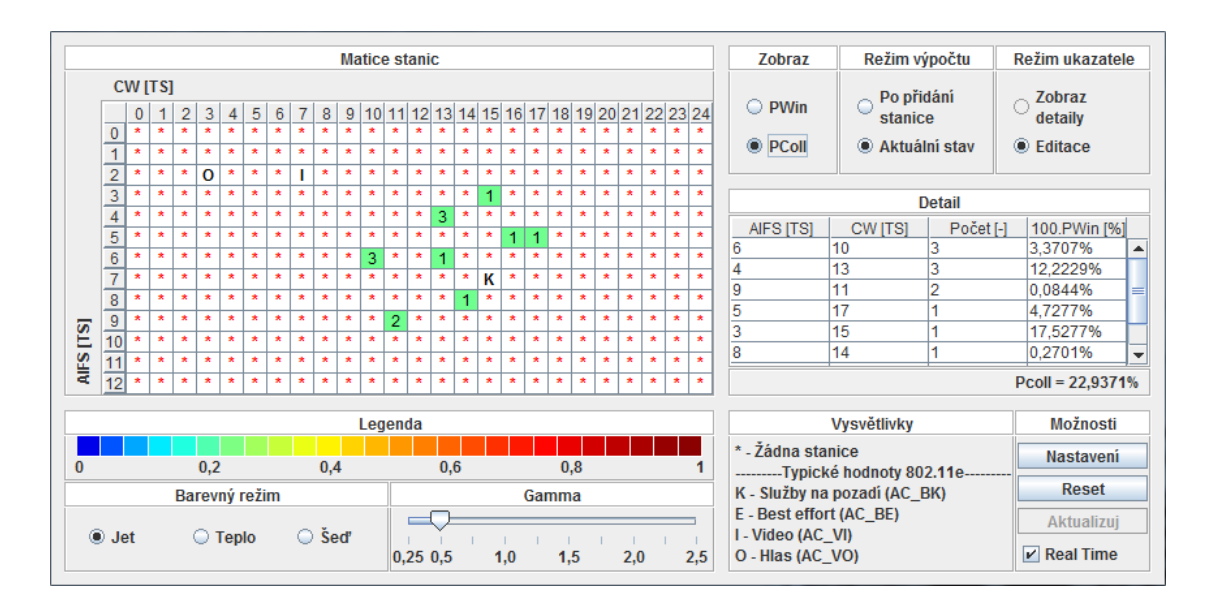

<span id="page-37-0"></span>Obr. A.3: Zobraz:  $P_{coll}$ , Režím výpočtu: Aktuálni stav, Farebný režím: JET, Gamma: 0,5

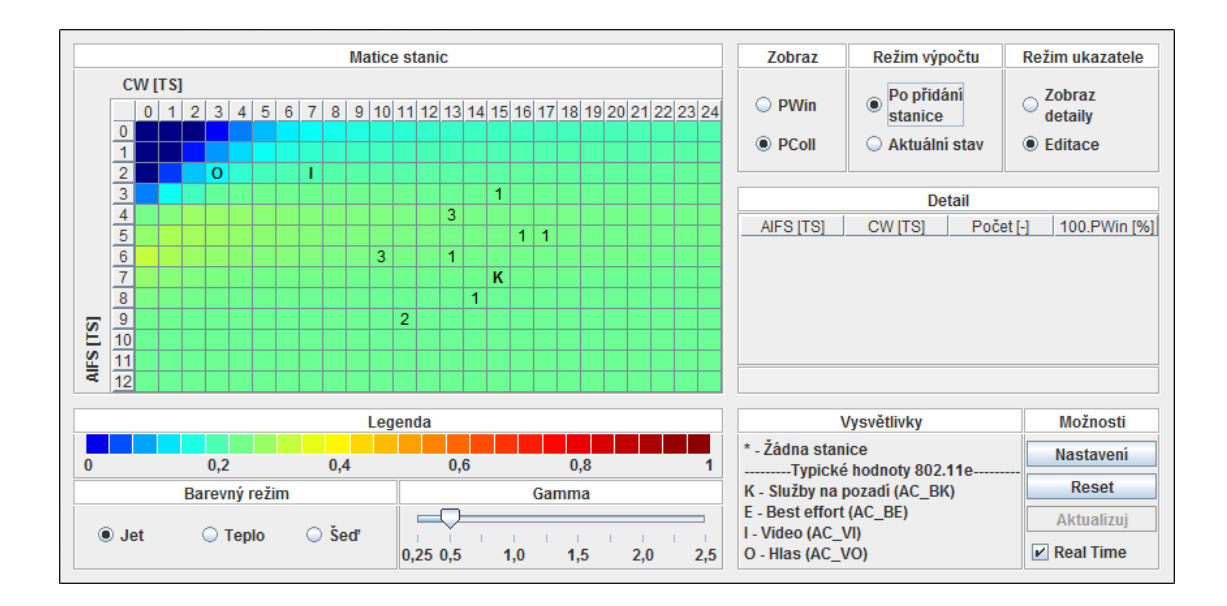

<span id="page-37-1"></span>Obr. A.4: Zobraz:  $P_{coll}$ , Režím výpočtu: Po přidání stanice, Farebný režím: JET, Gamma: 0,5

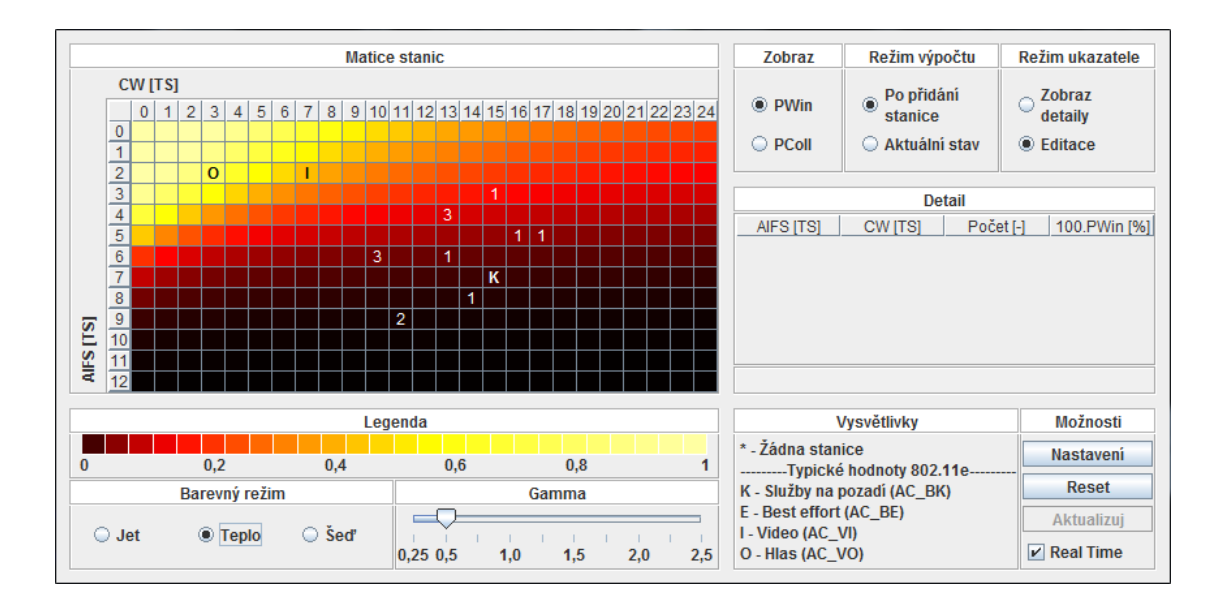

<span id="page-38-0"></span>Obr. A.5: Zobraz: Pwin, Režím výpočtu: Po přidání stanice, Farebný režím: Teplo, Gamma: 0,5

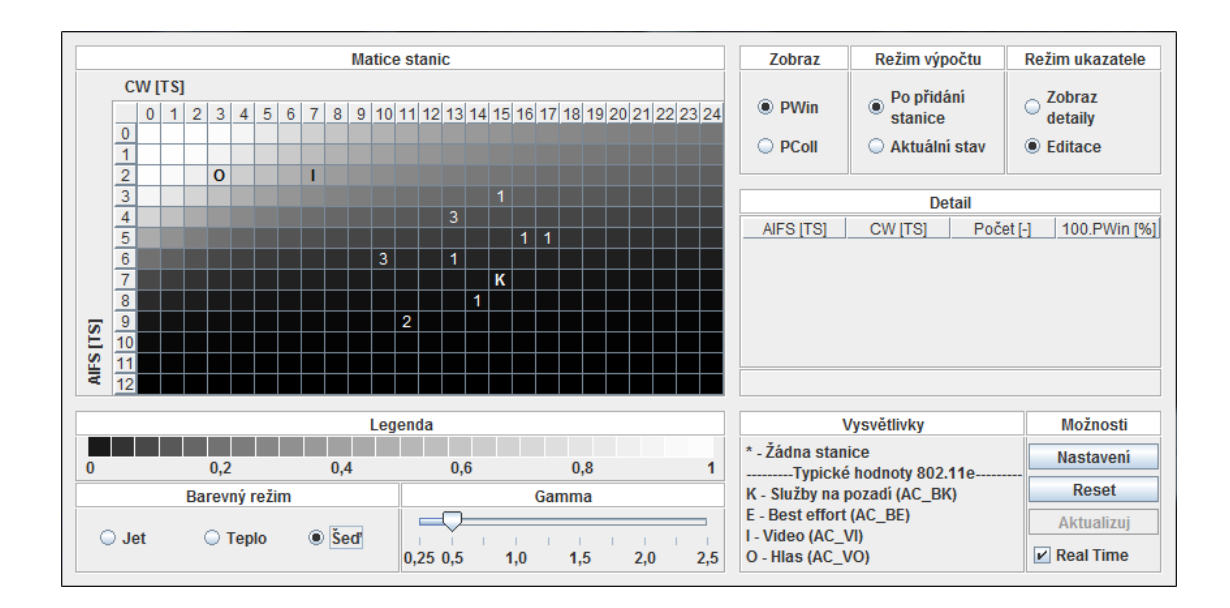

<span id="page-38-1"></span>Obr. A.6: Zobraz:  $P_{win}$ , Režím výpočtu: Po přidání stanice, Farebný režím: Šed', Gamma: 0,5

# <span id="page-39-0"></span>B OBSAH PRILOŽENÉHO CD

BP\_STECIK\_115277.pdf Elektronická verzia práce vo formáte pdf.

EDCA\_GUI\_APPLET.jar Java applet GUI vo formáte jar.

EDCA\_GUI\_FRAME.jar GUI vo forme samostatnej desktopovej aplikácie, tiež vo formáte jar.

index.html Súbor obsahujúci html kód so stručným komentárom ku programu. tablestyle.css Súbor obsahujúci konfiručané nastavenia štýlu pre súbor index.html.

# <span id="page-40-0"></span>C OBSAH SÚBORU INDEX.HTML

#### Základní informace

- · Pro správnou funkčnost je nutné mít nainstalovanou aktuálni verzii Javy, včetně Java pluginu v prohlížeči.
- · Obnovení stránky způsobí vymazání všech stanic a zrušení veškerých provedených změn.
- · Přístupová metoda EDCA je distribuovaná. V praxi to tedy znamená, že každá stanice, která chce použít
- variabilní délku čekací doby musí mít podporu standardu 802.11e a jeho implementaci QoS. · Program počíta vždy s novou soutěží. Je ovšem možné simulovat probíbající soutěž vložením stanic s nepulovým AIFS a pulovým CW Rovněž je možné takhle simulovat stanice, které nepodporují variabilní délku čekací doby
- 

#### Matice stanic

- · Čísla na pozicích stanic značí jejich počet. Použité znaky jsou vysvětleny v části Vysvětlivky
- · Čísla na osách značí počet Time Slotů.
- · AIFS je fixní část čekací doby stanice
- · CW určuje rozsah, ze kterého se náhodně generuje variabilní část čekací doby stanice.
- Příklad jestli je AIFS = 7 TS a CW = 3 TS, pak možná generovaná doba je 7, 8, 9, nebo 10 časových intervalů /Time slotů/.
- Najetím ukazatele nad políčko zobrazí číselnu hodnotu PWin /pro režim Aktuálni stav/<br>nebo PWin a Pcoll/ pro režim Po přidání stanice/, pro dané políčko Matice stanic.

#### Zobraz

· Slouží na výběr výsledku pro zabarvení buněk matice: PWin nebo PColl.

#### Režim výpočtu

- Aktuální stav Slouží na analýzu modelu sítě, složeného s uživatelem zadaných stanic. Program vypočíta pravdepodobnost výhry<br>pro každou stanici a také pravdepodobnost že na sdíleném médiu nastane kolize. Výsledek se zob
- · Po přidání stanice Program mění parametry /AIFS a CW/ přidávané stanice až neprojede celou Matici stanic.<br>Pro každou kombinaci parametrů si zaznačí PWin přidávané stanice a PColl vzniklého síťového modelu, hodnoty pak na zabarvení políčka v závislosti na režimu Zobraz, Barevném režimu a nastavení Gamma.

#### Režim ukazatele

- · Editace Levé tlačítko myši přidá v Matici stanic stanici. Pravé ji odebere.
- **Zobraz detaily** V režimu Po přidání stanice se pod každým políčkem Matice stanic ukrývá samostatný síťový model.<br>Kliknutím levého tlačítka myši na políčko v Matici stanic způsobí zaplnění tabulky Detail parametry toho

#### **Tabulka Detail**

- · Zobrazuje AIFS, CW, počet a procentuálně vviádřenou pravděpodobnost na výhru pro každou stanici zvlášť.
- · Pravděpodobnost na kolizi na sdíleném médiu je procentuálně vyjádřena pod tabulkou Detail.

#### Možnosti

- · Nastavení Otevře okno, kde je možné změnit rozměry Matice stanic a parametr aCWmin, který určuje rozložení
- přístupových kategorií v Matici stanic /viz Vysvětlivky/
- · Reset Způsobí vymazání všech uživatelem vložených stanic. Rozměry matice se nezmění.
- Aktualizuj a Real Time Při velkém počtu stanic a hlavně v režimu Po přidání stanice, může dochádzet ke zpomalení počítače.<br>Vypnutím Real Time výpočet a zabarvení pro každé políčko matice proběhne jenom po stlačení tlač

#### Gamma

· Slouží na delinearizaci barevného provedení. Umožňuje tedy lépe rozlišit vybranou část rozsahu 0 až 1.

#### **Barevný režim**

· Umožňuje volbu mezi třemi barevnými provedeními: Jet, Teplo a Šeď.

Samostanou desktopovou aplikaci si můžete stáhnuot zde.

### <span id="page-40-1"></span>Obr. C.1: Doprovodný komentár ku GUI v súbore index.html